Google, Android și alte mărci sunt mărci comerciale ale companiei Google Inc. Robotul Android este reprodus sau modificat pornind de la munca depusă și distribuită de Google și este utilizat în conformitate cu termenii prezentați în licența de atribuire Creative Commons 3.0.

© Vodafone Group 2019. Denumirile Vodacom, Vodafone și logourile Vodafone sunt mărci comerciale ale Vodafone Group. Oricare dintre numele de produse sau de companii menționate în acest document pot fi mărci comerciale ale proprietarilor respectivi.

Română - P201-BEK00G-000

# **Manual de utilizare** Smart N10

 $\bullet$ 

# **Cuprins**

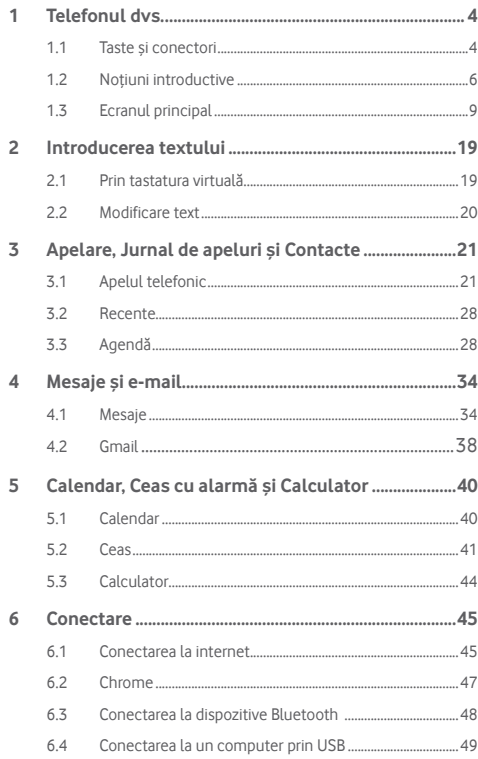

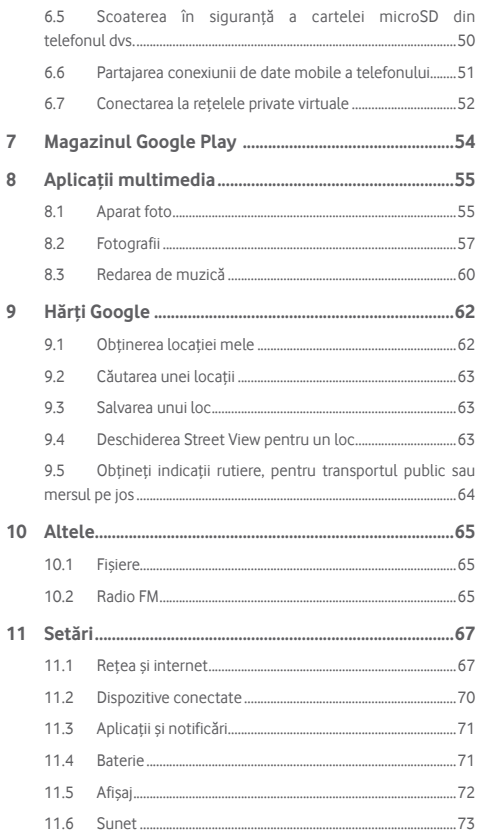

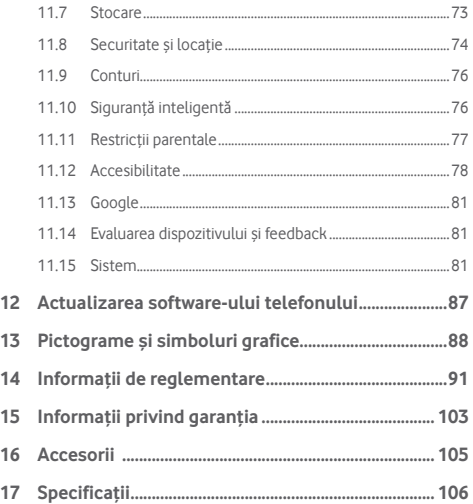

1 Telefonul dvs.

**1.1 Taste și conectori**

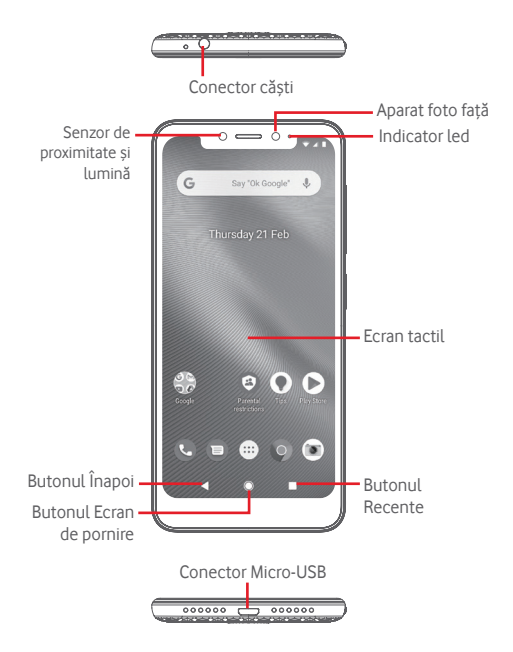

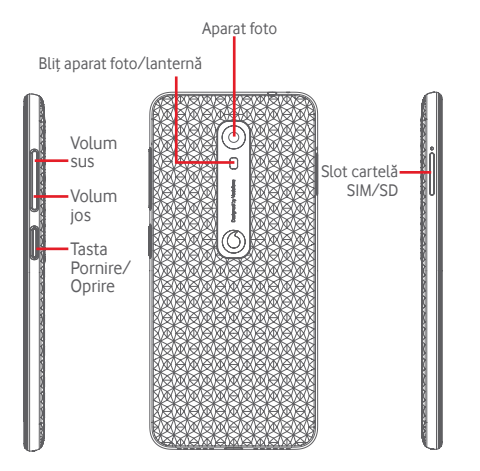

#### Butonul Recente

• Atingeți: această acțiune va duce la afișarea aplicațiilor recent utilizate. Atingeți o imagine pentru a o deschide sau trageți imaginea în sus pentru a o elimina din listă.

#### **Butonul Ecran de pornire**

- Apăsați butonul Ecran de pornire pentru a reveni la ecranul principal din orice aplicație sau ecran.
- Apăsați lung acest buton pentru a accesa Asistentul Google.

### **Butonul Înapoi**

• Atingeți acest buton pentru a reveni la ecranul anterior sau pentru a închide o casetă de dialog, meniul de opțiuni, panoul Notificări etc.

Aceste butoane sunt întotdeauna disponibile când utilizați ecranul.

# **Tasta Pornire/Oprire**

- Apăsați: activați ecranul de blocare/aprindeți ecranul.
- Apăsați lung: afișați meniul pop-up pentru a selecta una dintre opțiunile: **Oprire**, **Repornire**, **Captură de ecran**, **Mod avion**.

Apăsați lung: porniți telefonul.

• Apăsați lung tastele **Pornire/Oprire** și **Volum jos** pentru a realiza o captură de ecran.

## **Taste de volum**

- În timpul unui apel, aceste taste pot fi utilizate pentru a regla volumul căștilor.
- În modurile Muzică/Video/Redare în flux, aceste taste pot fi utilizate pentru a regla volumul aplicațiilor multimedia.
- În modul general, aceste taste pot fi utilizate, de asemenea, pentru a regla volumul soneriei.
- Anulează soneria unui apel primit.

# **1.2 Noțiuni introductive**

# **1.2.1 Configurarea**

# **Introducerea sau scoaterea cartelei SIM sau microSD**

Trebuie să introduceți cartela SIM pentru a putea efectua apeluri.

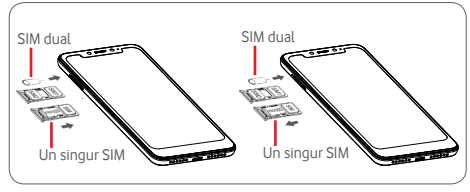

Introduceți acul în orificiu și scoateți suportul. Așezați cartela SIM sau microSD pe suport, cu cipul orientat în jos, și introduceți suportul în locașul său. Asigurați-vă că ați introdus cartela corect. Pentru a scoate cartela SIM sau microSD, scoateți suportul.

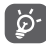

Telefonul dvs. acceptă numai cartele nano-SIM. Nu încercați să introduceți alte tipuri de cartele SIM, cum ar fi mini și micro, pentru că este posibil să deteriorați telefonul. Cartela microSD acceptă numai sistemul de fișiere FAT32.

#### **Încărcarea bateriei**

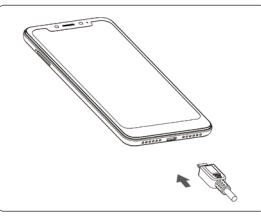

Pentru a încărca bateria, conectați încărcătorul la telefon și la priză. Puteți încărca telefonul și printr-un cablu USB.

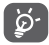

Bateria telefonului dvs. este încorporată, iar capacul din spate și bateria nu sunt amovibile. Dezasamblarea telefonului de către persoane neautorizate este strict interzisă. Pentru a reduce risipa de energie, scoateți încărcătorul din priză după ce bateria este complet încărcată.

Pentru a reduce consumul de energie al telefonului, opriți funcțiile Wi-Fi, GPS, Bluetooth sau aplicațiile care rulează în fundal, când acestea nu sunt necesare. De asemenea, din meniul Setări puteți să reduceți luminozitatea ecranului și să setați în cât timp să intre telefonul în stare de inactivitate.

# **1.2.2 Pornirea telefonului**

Țineți apăsată tasta **Pornire/Oprire** până când telefonul pornește. Vor trece câteva secunde până când ecranul se va aprinde. Glisați pentru a debloca telefonul sau utilizați codul PIN, parola sau modelul, dacă le-ați setat deja.

Dacă nu știți codul PIN sau dacă l-ați uitat, contactați operatorul de rețea. Nu lăsați codul PINlângă telefon. Stocați această informație într-un loc sigur când nu o utilizați.

#### **Prima configurare a telefonului**

Când porniți telefonul pentru prima dată, vi se va cere să setați următoarele opțiuni: limba, datele mobile, contul Google, data și ora etc.

- 1. Selectați limba telefonului, apoi atingeți opțiunea **PORNIȚI**.
- 2. Introduceți o cartelă SIM sau atingeți opțiunea **OMITEȚI**.
- 3. Selectați o rețea Wi-Fi sau atingeți opțiunea **OMITEȚI** și apoi **CONTINUAȚI**.
- 4. Ajustați data și ora dacă este nevoie, apoi atingeți opțiunea **ÎNAINTE**.
- 5. Consultați termenii privind serviciile Google, apoi atingeți **ACCEPTARE**.
- 6. Atingeți opțiunea **CONFIGURARE** pentru a configura deblocarea facială, sau atingeți opțiunea **OMITEȚI**.
- 7. Protejați-vă telefonul setând acum blocarea ecranului sau atingeți opțiunea **Nu acum** și apoi **OMITEȚI ORICUM**.
- 8. Atingeți comutatorul pentru a dezactiva/activa îmbunătățirea telefonului dvs. prin trimiterea de diagnostice și date de utilizare anonime, informați-vă cu privire la politica de confidențialitate referitoare la protecția datelor și actualizările de software, apoi atingeți tasta **ÎNAINTE**.
- 9. Setați dimensiunea fontului și atingeți tasta **TERMINAT**.
- 10. Vizualizați dimensiunea de afișare, ajustați-o dacă este nevoie și atingeți tasta **TERMINAT**.
- 11. Citiți avertismentele adiționale cu privire la acest dispozitiv înainte de a-l utiliza, apoi atingeți tasta Terminat.

7 8 Dacă porniți telefonul fără cartela SIM introdusă, vă puteți conecta la o rețea Wi-Fi pentru a accesa contul dvs. Google și a utiliza unele funcții.

# **1.2.3 Oprirea telefonului**

Mențineți apăsată tasta **Pornire/Oprire** din ecranul principal până când apar opțiunile telefonului, apoi selectați **Oprire**.

# **1.3 Ecranul principal**

Prin atingerea butonului **Ecran de pornire** veți accesa întotdeauna ecranul principal. Toate ecranele principale pot fi personalizate prin adăugarea aplicațiilor favorite, comenzilor rapide și widget-urilor.

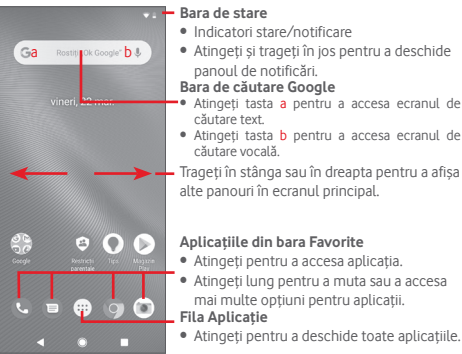

Ecranul principal se extinde în ambele părți laterale, pentru a oferi mai mult spațiu pentru adăugarea de aplicații, comenzi rapide etc. Glisați orizontal ecranul principal spre stânga și dreapta pentru a vedea imaginea completă a ecranului principal.

# **1.3.1 Utilizarea ecranului tactil**

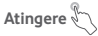

**Tragere** 

Pentru a accesa o aplicație, atingeți-o cu degetul.

# **Atingere lungă**

Atingeți lung ecranul principal pentru a accesa opțiunile disponibile pentru setarea imaginii de fundal.

Atingeți lung un element pentru a-l putea trage într-un alt loc.

# **Glisare/Tragere**

Glisați ecranul pentru a derula în sus și în jos listele, ecranele aplicațiilor, imaginile, paginile web etc.

# **Tragere rapidă**

Similară cu tragerea, tragerea rapidă provoacă o mișcare mai rapidă.

# **Ciupire/Întindere**

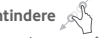

Așezați degetele unei mâini pe suprafața ecranului și depărtați-le sau apropiați-le pentru a mări sau micșora ecranul.

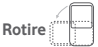

Modificați automat orientarea ecranului din portret în vedere, întorcând telefonul în lateral.

# **1.3.2 Bara de stare**

Din bara de stare, puteți afișa atât starea telefonului (în dreapta) cât și informațiile de notificare (în stânga).

## **Pictogramele de stare**

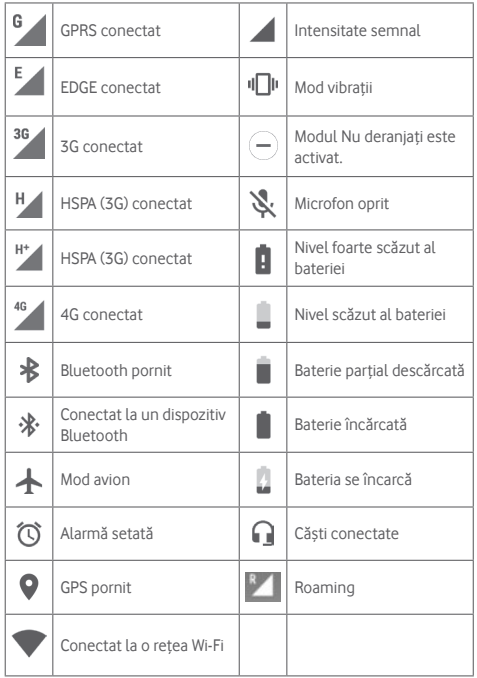

# **Pictograme de notificare**

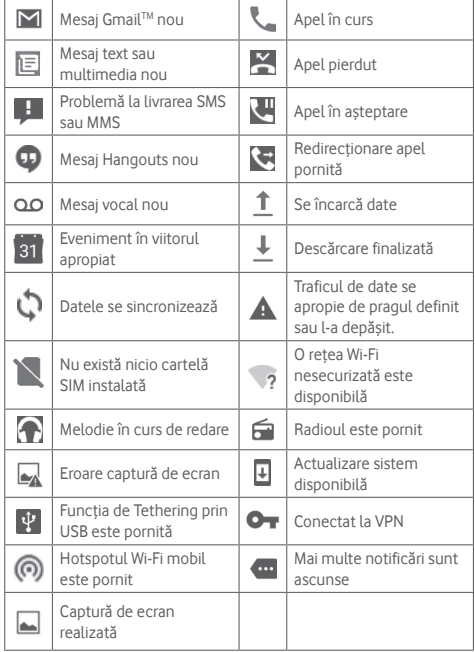

#### **Panou de notificări**

Pentru a deschide panoul cu setări rapide, atingeți și trageți în jos de două ori bara de stare. Atingeți și trageți în sus pentru a-l închide. Din panoul de notificări, puteți deschide elemente sau memento-uri indicate de pictogramele de notificare și puteți vizualiza informații despre serviciul wireless.

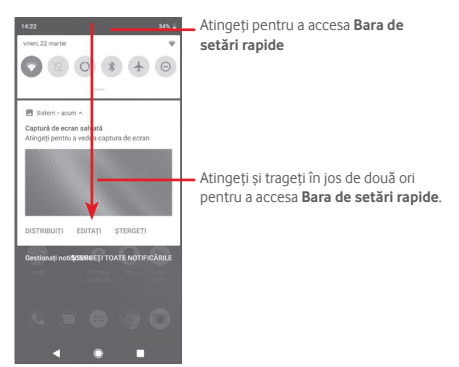

 $\Theta$ Bara de setări rapide **BS** subscrib **Mark and an Management** • Atingeți pictogramele pentru activarea/dezactivarea funcțiilor  $\epsilon$ sau pentru modificarea modurilor. Lochen in card StM - Numai as ı

# **1.3.3 Bara de căutare**

Telefonul are o funcție de căutare care poate fi utilizată pentru a găsi informații în aplicații, în telefon sau pe web.

Atingeți o notificare și glisați-o în lateral pentru a o șterge.

Atingeți tasta **ȘTERGEȚI TOT** pentru a goli toate notificările pe bază de evenimente (alte notificări în curs vor rămâne afișate).

În panoul de setări rapide, atingeți pictograma pentru setări pentru a accesa meniul **Setări**.

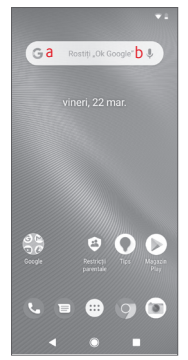

#### **a Căutare după text**

- Atingeți bara de căutare din ecranul principal.
- Introduceți textul/expresia pe care doriți să le căutați.
- Atingeți pe tastatură dacă doriți să căutați pe internet.

# **b Căutare după voce**

- Atingeți de pe bara de căutare, pentru a afișa un ecran de dialog.
- Rostiți textul/expresia pe care doriți să le căutați. Se va afișa olistă cu rezultatele căutării, din care veți putea alege.

# **1.3.4 Blocarea/deblocarea ecranului**

Pentru a vă proteja telefonul și confidențialitatea, puteți bloca ecranul telefonului folosind pentru deblocare diferite modele, codul PIN, parola etc. Aceste setări pot fi selectate accesând **Setări** > **Securitate și locație** > **Blocare ecran**.

**Crearea unui model de deblocare a ecranului** (Urmați instrucțiunile de pe ecran)

- Atingeți **Setări** > **Securitate și locație** > **Blocare ecran** > **Model**.
- Desenați-vă propriul model.

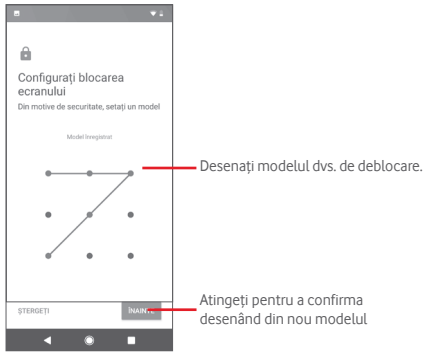

**Crearea unui cod PIN / a unei parole de deblocare a ecranului**

- Atingeți **Setări** > **Securitate și locație** > **Blocare ecran** > **PIN** sau **Parolă.**
- Setați codul PIN sau parola.

# **Blocarea ecranului telefonului**

Apăsați o dată tasta **Pornire/Oprire** pentru a bloca ecranul.

### **Deblocarea ecranului telefonului**

Apăsați o dată tasta **Pornire/Oprire** pentru iluminarea ecranului, desenați modelul de deblocare creat sau introduceți codul PIN ori parola pentru deblocarea ecranului.

Dacă ați ales opțiunea Glisare pentru a debloca ecranul, glisați în sus pentru a debloca ecranul.

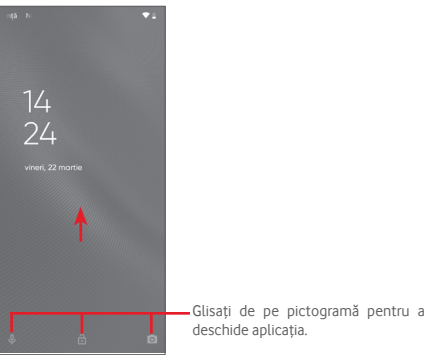

# **Deblocarea telefonului cu ajutorul funcției de recunoaștere facială**

Pentru ușurința în utilizare, o altă metodă de deblocare a telefonului este să priviți direct spre acesta. Această setare poate fi efectuată accesând meniul **Setări** > **Securitate și locație** > **Deblocare facială**.

• Pentru a seta funcția de recunoaștere facială, selectați **Deblocare facială** și urmați instrucțiunile de pe ecran.

• AVERTIZARE: recunoașterea facială este o metodă mai puțin sigură decât un model, un cod PIN sau o parolă. Este posibil ca persoanele care seamănă cu dvs. sau care au o fotografie ori un videoclip cu dvs. să vă poată debloca telefonul.

# **1.3.5 Personalizarea ecranului principal**

Atingeți lung un spațiu gol de pe ecranul principal pentru a afișa un meniu pop-up cu opțiuni pe care le puteți selecta.

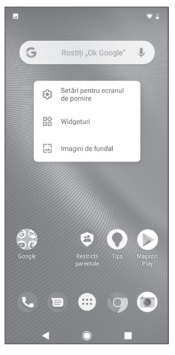

#### **Adăugarea unei aplicații sau a unui widget**

Atingeți fila Aplicații **(11)** apoi atingeți lung o aplicație pentru a activa modul Mutare și trageți elementul în oricare ecran principal.

Atingeți lung un spațiu gol de pe oricare ecran principal, selectați opțiunea **WIDGET-URI** și trageți widget-ul în ecranul principal.

#### **Repoziționarea unei aplicații sau a unui widget**

Atingeți lung elementul pe care doriți să-l repoziționați, pentru a activa modul de mutare, trageți elementul în poziția dorită, apoi eliberați-l. Puteți muta elemente atât în ecranul principal, cât și în bara Favorite. Țineți pictograma pe marginea stângă sau dreaptă a ecranului pentru a trage elementul într-un alt ecran principal.

#### **Eliminare**

Atingeți lung elementul pe care doriți să-l ștergeți pentru a activa modul Mutare, trageți elementul peste pictograma **Ștergere** și eliberați după ce elementul a devenit gri.

#### **Crearea dosarelor**

Pentru a facilita organizarea aplicațiilor și comenzilor rapide din ecranul principal și bara Favorite, puteți să le adăugați într-un dosar prin așezarea lor unul peste celălalt. Pentru redenumirea unui dosar, deschideți-l și atingeți bara de titlu a acestuia pentru a introduce noul nume.

#### **Personalizarea imaginii de fundal**

Atingeți lung o zonă goală din ecranul principal sau accesați **Setări** > **Afișaj** > **Imagine de fundal** pentru a personaliza imaginea de fundal.

# **1.3.6 Reglarea volumului**

#### **Utilizarea tastei de volum**

Pentru reglarea volumului, apăsați tasta **Volum**. Pentru a activa modul silențios, apăsați tasta **Volum jos** până când telefonul trece în modul silențios.

#### **Utilizarea meniului Setări**

Trageți în jos de două ori panoul de notificări și atingeți tasta Setări **10** pentru a accesa meniul **Setări**, apoi atingeți opțiunea **Sunet** și veți putea seta volumul pentru apeluri, multimedia, notificări, sistem etc. după preferințe.

# 2 Introducerea textului

# 2.1 Prin tastatura virtuală

### **Setări tastatură virtuală**

Atingeți fila Aplicații din ecranul principal și selectați **Setări** > **Sistem** > **Limbă și introducere de text**.

# **Modificarea orientării tastaturii virtuale**

Întoarceți telefonul într-o parte sau pe verticală pentru a modifica orientarea tastaturii virtuale. Puteți ajusta orientarea și prin modificarea setărilor (accesați **Setări** > **Afișaj** > **Rotire automată ecran**).

# **2.1.1 Tastatura Google**

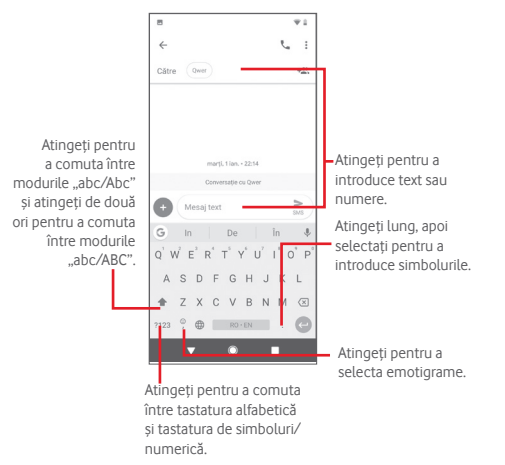

# **2.2 Modificare text**

Puteți modifica textul pe care l-ați introdus.

- Atingeți lung sau atingeți de două ori textul pe care doriți să-l modificați.
- Trageți marginile textului selectat pentru a modifica selectarea evidențiată.
- Vor apărea următoarele opțiuni: **Decupați**, **Copiați**, **Inserați(1)**, **Distribuiți**, **Selectați tot** și **Traduceți**.

## **De asemenea, puteți introduce text nou**

- Atingeți zona în care doriți să tastați sau atingeți lung zona liberă; cursorul va pâlpâi și va apărea fila. Trageți tabulatorul pentru mutarea cursorului.
- Dacă ați selectat text, atingeți fila pentru afișarea pictogramei **LIPIRE**, care vă permite să lipiți textul copiat anterior.

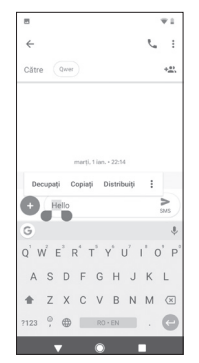

# 3 Apelare, Jurnal de apeluri și **Contacte**

# **3.1 Apelul telefonic**

# **3.1.1 Efectuarea unui apel**

Pentru a efectua un apel când telefonul este activ, accesați ecranul principal și atingeți din bara Favorite.

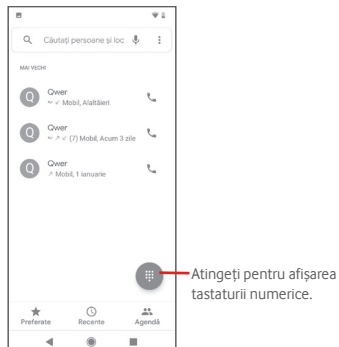

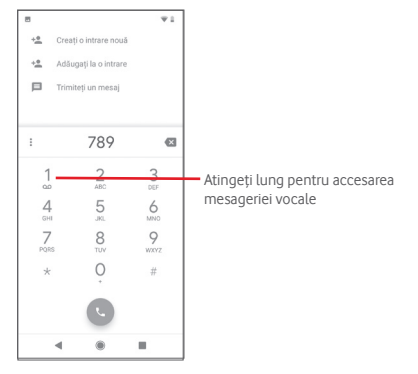

Introduceți numărul dorit direct de la tastatură sau atingeți un contact din fila **Contacte, Recente** sau **Favorite** pentru a efectua un apel.

Numărul introdus poate fi salvat în Agendă prin atingerea tastei **Creare contact nou** sau **Adăugare la un contact**.

Dacă introduceți un număr greșit, puteți șterge cifrele incorecte atingând X.

Pentru a încheia o convorbire, atingeți pictograma ...

#### **Apel internațional**

Pentru a efectua un apel internațional, atingeți lung  $\overline{U}$  pentru a introduce ..+", apoi introduceți prefixul internațional al țării, urmat de numărul de telefon întreg și atingeți .

#### **Apel de urgență**

Dacă telefonul dvs. se află în aria de acoperire, formați numărul de urgență și atingeți pentru a efectua un apel de urgență. Acest serviciu funcționează chiar și fără o cartelă SIM și fără a tasta codul  $PIN<sup>(1)</sup>$ 

# **3.1.2 Preluarea sau respingerea unui apel**

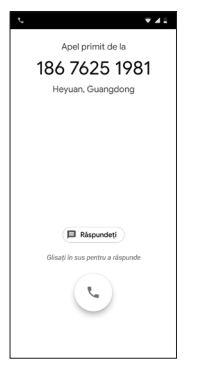

Când primiți un apel, în partea de sus a ecranului va apărea o fereastră privind apelul. Atingeți opțiunea **REFUZAȚI** pentru a respinge un apel sau **PRELUAȚI** pentru a-l prelua.

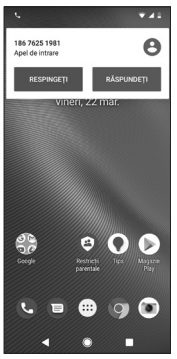

Atingeți fereastra de apel pentru a accesa ecranul de apel al aplicației Telefon.

În ecranul de apel al aplicației Telefon, atingeți

- Glisați pictograma în sus pentru a prelua apelul.
- Glisați pictograma în jos pentru a respinge apelul.
- Atingeți **Răspundeți** pentru a respinge apelul și a trimite un mesaj prestabilit.

Pentru a opri sunetul apelurilor primite, apăsați tasta **Volum sus/jos**.

# **3.1.3 Apelarea mesageriei vocale**

Mesageria vocală este oferită de rețeaua dvs., pentru a nu pierde apelurile. Aceasta funcționează ca un robot telefonic pe care îl puteți accesa în orice moment.

Pentru a accesa căsuța dvs. vocală, atingeți lung  $\begin{bmatrix} 1 \end{bmatrix}$  pe tastatură.

Pentru a seta numărul căsutei dvs. vocale, atingeți pictograma e de pe ecranul telefonului și accesați **Setări** > **Mesagerie vocală.**

Când primiți un mesaj vocal, în bara de stare apare pictograma de mesagerie vocală  $QQ$ . Deschideți panoul de notificări și atingeți **Mesaj vocal nou**.

# **3.1.4 În timpul unui apel**

Pentru a regla volumul în timpul unui apel, apăsați tasta **Volum sus/jos**.

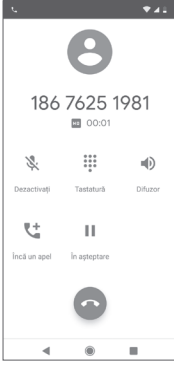

Atingeți pentru a reține apelul în curs. Atingeți din nou această pictogramă pentru a recupera apelul.

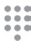

П

Atingeți pentru a afișa tastatura.

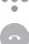

Atingeți pentru a încheia apelul în curs.

Atingeți pentru a trece apelul în curs în modul silențios. Atingeți din nou această pictogramă pentru a anula modul silențios.

Atingeți pentru a activa difuzorul în timpul apelului în curs. Atingeți din nou această pictogramă pentru a dezactiva difuzorul.

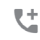

=D

Atingeți pentru a apela un alt contact.

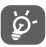

Pentru a evita acționarea greșită a ecranului tactil în timpul unui apel, ecranul se va bloca automat când utilizatorul va pune telefonul lângă ureche și se va debloca atunci când telefonul va fi îndepărtat.

# **3.1.5 Gestionarea mai multor apeluri**

Cu acest telefon, puteți gestiona mai multe apeluri în același timp.

# **Apelurile de conferință (1)**

Puteți configura un apel de conferință.

- Efectuați un apel către primul participant la apelul de conferință.
- Atingeți <sup>e+</sup>.
- Introduceți numărul de telefon al persoanei pe care doriți să o adăugați la conferință și atingeți . De asemenea, puteți adăuga participanți din **Agendă** sau **Apeluri recente**.
- Atingeți pentru a începe un apel de conferință.
- În timpul unui apel de conferință, atingeți **21** pentru a deconecta un participant sau pentru a vorbi în particular cu unul dintre participanți. Atingeți o pentru a deconecta participantul de la conferință și atingeți  $\mathbb{R}^n$  pentru a vorbi în particular cu participantul și a-i pune în așteptare pe ceilalți participanți.
- Atingeți pentru terminarea apelului de conferință și deconectarea tuturor participanților.

# **3.1.6 Setări apeluri**

Prin atingerea pictogramei și selectarea opțiunii **Setări** din ecranul aplicației Telefon, veți avea acces la următoarele opțiuni:

### **Opțiuni de afișare**

• **Sortare în funcție de**

Atingeți pentru a seta afișarea contactelor în funcție de prenume sau nume.

• **Formatul de nume**

Atingeți pentru a seta formatul numelor cu prenumele înainte de nume sau invers.

# **Sunete și vibrații**

Atingeți pentru a seta soneria telefonului, tonurile tastaturii etc.

# **Răspunsuri rapide**

Atingeți pentru modificarea răspunsurilor rapide care vor fi utilizate pentru mesaje când respingeți un apel.

(1) În funcție de operatorul rețelei dvs.

#### **Conturi pentru apelare**

Atingeți pentru a vizualiza operatorii de rețea pentru fiecare cartelă  $SIM<sup>(1)</sup>$ 

### **Numere blocate**

Selectați **ADĂUGAȚI UN NUMĂR** pentru a bloca un anumit număr. Nu veți primi apeluri sau mesaje text de la acel număr.

### **Mesagerie vocală**

• **Notificări**

Atingeți pentru a seta notificările de primire a unui mesaj vocal.

# • **Setări avansate**

# Serviciu

Se deschide o casetă de dialog în care puteți selecta serviciul de mesagerie vocală al furnizorului dvs. sau un alt serviciu.

# Configurare

Dacă utilizați serviciul de mesagerie vocală al furnizorului dvs., se deschide o casetă de dialog în care puteți introduce numărul de telefon care va fi utilizat pentru ascultarea mesajelor vocale și gestionarea acestora.

# **Accesibilitate**

# • **Mod TTY**

Modul TTY poate fi folosit de persoane surde, cu deficiențe de auz și vorbire. Atingeți pentru a seta modul TTY. Atingeți pentru a selecta modul TTY.

# • **Aparate auditive**

Atingeți comutatorul pentru a activa/dezactiva compatibilitatea cu aparatele auditive.

# • **Reducerea zgomotului**

Atingeți comutatorul pentru a activa/dezactiva funcția de reducere a zgomotului de fundal în timpul apelurilor.

# **ID apelant și spam**

Atingeți comutatorul pentru a activa/dezactiva funcția ID apelant și spam când primiți un apel.

(1) Numai pentru telefoanele cu SIM dual.

Atingeți comutatorul pentru a activa/dezactiva funcția Locuri din apropiere, care va utiliza locația dvs. pentru a găsi locuri din apropiere compatibile cu interogarea dvs.

# • **Rezultate de căutare personalizate**

Atingeți comutatorul pentru a activa/dezactiva funcția Rezultate de căutare personalizate, care îmbunătățește rezultatele pe baza istoricului căutărilor dvs.

# • **Cont Google**

Atingeți pentru a adăuga contul dvs. Google cu scopul de a utiliza funcția Locuri din apropiere.

# • **Setări locație**

Atingeți pentru a obține mai multe informații referitoare la setările privind locația.

# **3.2 Recente**

Puteți afișa istoricul apelurilor în fila **Recente** din ecranul aplicației Telefon.

Atingeți fotografia unui contact pentru a deschide panoul Contact rapid.

În panoul Contact rapid, puteți vedea informații detaliate despre un apel, puteți efectua un nou apel sau trimite mesaje unui contact sau număr. De asemenea, puteți adăuga numere în **Agendă** (opțiune posibilă numai pentru numerele de telefon nesalvate) etc.

Pentru a șterge întregul istoric al apelurilor, atingeți pictograma : din ecranul aplicației Telefon și atingeți opțiunea **Ștergere frecvente**.

# **3.3 Agendă**

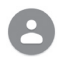

Puteți vedea și crea contacte în telefonul dvs. și le puteți sincroniza cu contactele din contul Gmail sau alte aplicații de pe web sau din telefon.

# **3.3.1 Vizualizarea contactelor dvs.**

Pentru a accesa aplicația Agendă, atingeți fila Aplicații din ecranul principal, apoi selectați opțiunea **Agendă**.

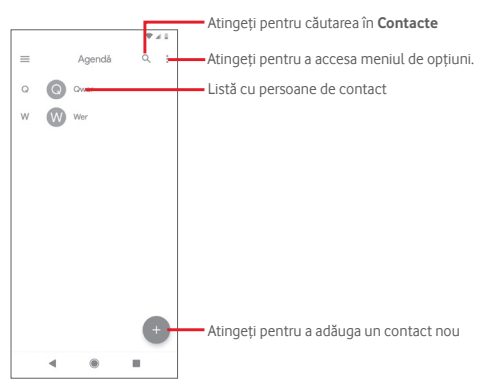

Atingeți pentru a afișa meniul de opțiuni referitoare la lista de contacte.

Sunt disponibile următoarele acțiuni:

#### **Creați o etichetă**

Atingeți pentru a crea o etichetă, lucru care vă permite să adăugați contacte sub aceasta.

#### **Setări**

• **Informațiile dvs.**

Configurați profilul dvs.

• **Conturi**

Gestionați setările de sincronizare pentru diferite conturi.

• **Sortare** în funcție de

Atingeți pentru a seta afișarea contactelor în funcție de prenume sau nume.

### • **Formatul de nume**

Atingeți pentru a seta formatul numelor cu prenumele înainte de nume sau invers.

# • **Contul implicit pentru contactele noi**

Gestionați contul implicit pentru contactele noi.

# • **Transcriere fonetică nume**

Atingeți pentru a afișa sau a ascunde numele transcris fonetic.

# • **Importare/Exportare**

Importați sau exportați contacte între telefon, cartelă SIM și cartelă MicroSD, sau partajați contacte.

## • **Numere blocate**

Când definiți anumite numere drept numere blocate, nu veți mai primi apeluri și mesaje text de la acestea.

# **3.3.2 Adăugarea unui contact**

Atingeți fila Aplicații din ecranul principal, selectați **Agendă**, apoi atingeți pictograma de din lista de contacte pentru a crea un contact nou.

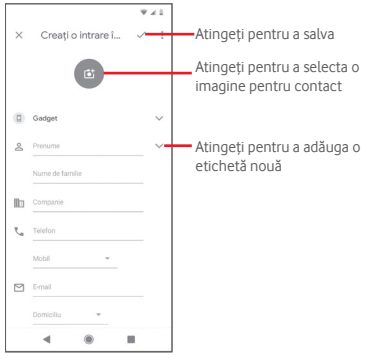

Dacă doriți să adăugați mai multe informații, derulați în jos și atingeți opțiunea **Mai multe câmpuri** pentru a adăuga o categorie nouă.

Când ați terminat, atingeți  $\swarrow$  pentru a salva.

Pentru a închide fără salvare, puteți atinge pictograma  $\times$ , apoi **Renunțați**.

#### **Adăugarea/eliminarea din Favorite**

Pentru adăugarea unui contact la favorite, puteți atinge un contact pentru afișarea detaliilor, apoi atingeți pentru adăugarea contactului la favorite.

Pentru eliminarea unui contact din favorite, atingeți din ecranul cu detaliile contactului.

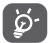

Numai contactele din telefon și cont se pot adăuga la favorite.

# **3.3.3 Modificarea contactelor dvs.**

Pentru a modifica datele unui contact, atingeți in ecranul cu detaliile contactului. Când ați terminat, atingeți  $\checkmark$ .

Schimbarea numărului de telefon implicit al unui contact

Numărul de telefon implicit (numărul care are prioritate când efectuați un apel sau trimiteți un mesaj) va fi afișat întotdeauna dedesubtul numelui contactului.

Pentru a modifica numărul de telefon implicit, atingeți lung numărul pe care doriți să-l setați ca număr implicit din ecranul cu detaliile contactului, apoi selectați **Setare ca număr implicit**. După număr, va apărea pictograma  $\ell$ .

Opțiunea este disponibilă numai când contactul are mai multe numere.

#### **Ștergerea unui contact**

Pentru a șterge un contact, atingeți pictograma i din ecranul cu detaliile privind contactele și atingeți opțiunea **Ștergeți**.

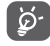

Contactul pe care l-ați șters va fi șters și din alte aplicații de pe telefon sau de pe web la următoarea sincronizare a telefonului.

# **3.3.4 Comunicarea cu contactele dvs.**

Din ecranul cu detaliile contactului, puteți comunica cu contactele dvs., efectuând un apel sau făcând schimb de mesaje.

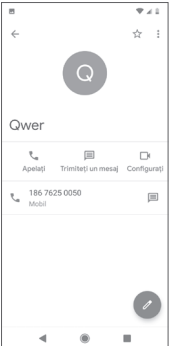

**K** Atingeți pentru a efectua un apel.

Atingeți pentru a trimite un mesaj text.

Atingeți pentru a iniția un apel video.

# **3.3.5 Importarea, exportarea și partajarea contactelor**

Din ecranul Contacte, atingeți pictograma pentru a deschide meniul de opțiuni, atingeți **Setări,** apoi opțiunea **Importați** sau **Exportați** pentru a importa/exporta contacte din/în cartela SIM, telefon, cartela microSD, memoria telefonului, conturi etc.

Puteți distribui unul sau mai multe contacte cu alte persoane prin Bluetooth, Gmail etc.

Pentru a efectua acest lucru, atingeți contactul pe care doriți să-l partajați, atingeți pictograma și opțiunea **Distribuiți** din ecranul cu detaliile contactelor, apoi selectați aplicația prin care veți efectua această acțiune.

# **3.3.6 Sincronizarea contactelor din mai multe conturi**

Contactele, datele sau alte informații pot fi sincronizate din mai multe conturi, în funcție de aplicațiile instalate pe telefonul dvs.

Pentru a adăuga un cont, atingeți fila Aplicații din ecranul principal, selectați opțiunea **Setări** > **Conturi** > **Adăugați un cont**.

Vi se va solicita să selectați tipul de cont pe care doriți să-l adăugați, cum ar fi Google, Exchange etc.

La fel ca în cazul configurării altor conturi, trebuie să introduceți informații detaliate, cum ar fi numele de utilizator, parola etc.

Puteți elimina un cont pentru a-l șterge din telefonul dvs. împreună cu toate informațiile asociate. Pe ecranul **Conturi**, atingeți contul pe care doriți să-l ștergeți, atingeți pictograma și selectați **Eliminați contul,**  apoi confirmați.

#### **Sincronizați**

Puteți sincroniza un cont, în ecranul **Conturi**, atingând tasta ; de lângă opțiunea Sincronizare automată date.

# 4 Mesaje și e-mail

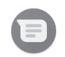

# **4.1 Mesaje**

Telefonul poate crea, modifica și primi mesaje chat, SMS și MMS. Atingeți fila Aplicații din ecranul principal și selectați opțiunea **Mesaje**.

# **4.1.1 Crearea unui mesaj nou**

Din ecranul cu lista mesajelor, atingeți **de pentru a scrie mesaje text/** multimedia noi.

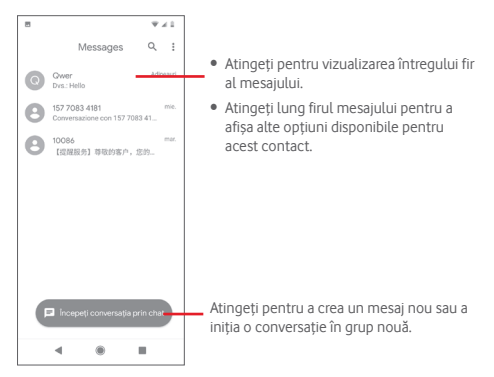

#### **Trimiterea unui mesaj text**

Introduceți numărul de telefon mobil al destinatarului în bara **Către** sau atingeți pentru a adăuga destinatari. Atingeți bara **Mesaj text** pentru a introduce textul mesajului. Când ați terminat, atingeți pentru a trimite mesajul text.

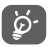

Un SMS de peste 160 de caractere va fi facturat ca mai multe SMS-uri. De asemenea, literele speciale (cu accente sau diacritice) vor mări dimensiunea SMS-ului. Din această cauză, pot fi trimise mai multe SMS-uri destinatarului.

#### **Trimiterea unui mesaj multimedia**

Mesajele MMS vă oferă posibilitatea să trimiteți videoclipuri, imagini, fotografii, animații sau fișiere audio către alte telefoane compatibile sau la adrese e-mail.

Un SMS va fi convertit automat în MMS dacă sunt anexate fișiere media (imagine, fișier video, fișier audio etc.) sau se adaugă adrese e-mail.

Pentru a trimite un mesaj multimedia, introduceți numărul de telefon al destinatarului în bara **Către**, atingeți bara **Mesaj text** pentru a introduce textul mesajului, apoi atingeți v pentru a afișa opțiunile privind fișierele anexate, selectați o imagine, locația, un fișier audio sau contactele pe care doriți să le anexați.

Când ați terminat, atingeți  $\blacktriangleright$  pentru a trimite mesajul multimedia. **Opțiuni de anexare:**

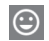

Atingeți pentru a selecta o emotigramă pe care să o anexați.

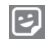

Atingeți pentru a selecta un autocolant.

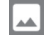

Accesați Fotografiile, Galeria sau Managerul de fișiere pentru a selecta fotografia pe care doriți să o anexați.

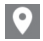

Atingeți și partajați locația dvs.

Atingeți lung opțiunea de înregistrare a mesajelor vocale pentru a înregistra un mesaj vocal.

# **4.1.2 Gestionarea mesajelor**

 $C$ ând primiți un mesaj nou, va apărea o pictogramă  $\bigcap$ în bara de stare, ca notificare. Trageți în jos bara de stare pentru a deschide panoul de notificări, apoi atingeți mesajul nou pentru a-l deschide. O altă opțiune este să accesați aplicația **Mesaje** și să atingeți mesajul nou pentru a-l deschide.

Mesajele sunt afișate în ordinea conversației.

Pentru a răspunde la un mesaj, atingeți mesajul respectiv pentru a intra în ecranul de scriere a mesajelor, introduceți textul, apoi atingeți $\geq 1$ 

Atingeți lung mesajul în ecranul cu detaliile privind mesajele și vor apărea opțiunile următoare:

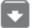

Atingeți pentru a arhiva mesajul respectiv.

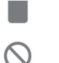

Atingeți pentru a șterge mesajul respectiv.

Atingeți pentru a bloca numărul de telefon selectat. Nu veți primi apeluri sau mesaje text de la acest număr.

# **4.1.3 Ajustarea setărilor mesajelor**

În ecranul cu lista de mesaje, atingeți și selectați opțiunea **Setări**.

#### **Aplicație pentru SMS implicită**

Atingeți pentru a schimba aplicația implicită pentru SMS.

#### **Notificări**

Atingeți comutatorul pentru a activa/dezactiva notificările pentru **Mesaje**.

• **Comportament**

Atingeți pentru a selecta tipul de notificare pentru mesajele primite.

• **Setări avansate**

Atingeți pentru a realiza setări suplimentare referitoare la **Mesaje**.

#### **Redarea sunetelor la trimiterea mesajelor**

Atingeți comutatorul pentru a activa/dezactiva sunetele mesajelor când trimiteți un mesaj.

#### **Țara în care vă aflați în prezent**

Atingeți pentru a selecta țara în care vă aflați în prezent.

# **Setări avansate**

# • **Mesagerie de grup**

Atingeți pentru a selecta modul mesaj text în masă sau mesaj MMS în grup.

# • **Descărcare automată MMS**

Atingeți comutatorul pentru a activa/dezactiva descărcarea automată a mesajelor MMS.

# • **Descărcați automat mesajul MMS când vă aflați în roaming**

Atingeți comutatorul pentru a activa/dezactiva descărcarea automată a mesajelor MMS când vă aflați în roaming.

# • **Utilizarea caracterelor simple**

Atingeți comutatorul pentru a activa/dezactiva utilizarea caracterelor simple în mesaje SMS.

## • **Primirea de rapoarte de trimitere a mesajelor SMS**

Atingeți comutatorul pentru a activa/dezactiva rapoartele de trimitere a mesajelor SMS.

### • **Alerte wireless**

Atingeți pentru a accesa setările privind alertele wireless.

### • **Mesaje cartelă SIM**

Atingeți pentru a afișa mesajele stocate pe cartela SIM.

# • **Număr de telefon**

Afișați numărul dvs. de telefon.

# **4.2 Gmail**

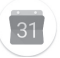

Când setați telefonul pentru prima dată, puteți alege să utilizați un cont Gmail existent sau să creați un cont nou.

Fiind un serviciu e-mail web oferit de Google, contul Gmail este configurat în momentul primei setări a telefonului dvs. Contul Gmail de pe telefonul dvs. poate fi sincronizat automat cu contul dvs. Gmail de pe internet. Spre deosebire de alte conturi e-mail, în Gmail, fiecare mesaj și răspunsurile la acesta sunt grupate în căsuța cu mesaje primite într-o singură conversație; toate e-mailurile sunt organizate în funcție de etichete, nu pe bază de dosare.

### **Accesarea Gmail**

Din ecranul principal, atingeți fila Aplicații, pentru a intra în lista cu aplicații, apoi atingeți **Gmail**.

Gmail nu afișează mesajele și conversațiile mai multor conturi Gmail simultan; dacă aveți mai multe conturi, puteți adăuga unul prin atingerea pictogramei și selectarea opțiunii **Setări** din ecranul cu mesaje primite, iar apoi prin atingerea opțiunii **Adăugați un cont**. În afară de contul dvs. Gmail, puteți și să adăugați sau să configurați conturi e-mail externe selectând Personal (IMAP/POP) sau Exchange. Când ați terminat, puteți comuta între conturi atingând numele contului din ecranul cu mesaje primite, după care puteți selecta contul pe care doriți să-l afișați.

# **Crearea și trimiterea de e-mailuri**

1 Atingeți din ecranul cu mesaje primite.

- 2 Introduceți adresele e-mail ale destinatarilor în câmpul **Către**.
- 3 Dacă este cazul, atingeți pictograma meniului care apare **Adăugare Cc/Bcc** pentru a adăuga o copie sau o copie secretă la mesaj.
- 4 Introduceți subiectul și conținutul mesajului.
- 5 Atingeți și selectați opțiunea **Anexare fișier** pentru a anexa un fișier.
- 6 În final, atingeți  $\rightarrow$  pentru a trimite.

7 Dacă nu doriți să trimiteți mesajul e-mail imediat, puteți atinge pictograma , apoi opțiunea **Salvați schița** sau puteți atinge butonul **Înapoi** pentru a salva o copie. Pentru a afișa schița, atingeți numele contului dvs. astfel încât să apară toate etichetele, apoi selectați opțiunea **Schițe**.

Dacă nu doriți să trimiteți sau să salvați e-mailul, puteți atinge , apoi opțiunea **Renunțați**.

Pentru adăugarea unei semnături la mesajele trimise prin e-mail, atingeți , apoi opțiunea **Setări** din ecranul cu mesaje primite, selectați un cont și atingeți opțiunea **Semnătură**.

#### **Primirea și citirea e-mailurilor**

Când sosește un e-mail nou, veți fi notificat printr-o sonerie sau prin vibrații și va apărea o pictogramă  $\triangleright$  pe bara de stare.

Trageți în jos bara de stare pentru a afișa panoul de notificări și atingeți e-mailul nou pentru a-l citi. De asemenea, puteți vedea e-mailul nou accesând caseta cu mesaje primite Gmail.

Puteți căuta un e-mail după expeditor, destinatar, subiect etc.

- Atingeti Q, din ecranul cu mesaje primite.
- Introduceți în caseta de căutare cuvântul cheie pentru care doriți să efectuați o căutare și atingeți tasta  $\overline{Q}$  pe tastatura aplicației software.

#### **Răspunsul la e-mailuri sau redirecționarea acestora**

- **Răspuns** Când afișați un e-mail, atingeți pentru a răspunde la acesta.
- **Răspuns la toți** Atingeți și selectați **Răspuns la toți** pentru a trimite un mesaj tuturor persoanelor din grup.

• **Redirecționare** Atingeți și selectați **Redirecționare** pentru a redirecționa mesajul e-mail primit către alte persoane.

# 5 Calendar, Ceas cu alarmă și Calculator

# **5.1 Calendar**

**Modul de afișare** 

Utilizați calendarul pentru a monitoriza ședințele importante, întâlnirile etc.

Pentru a accesa această funcție, atingeți fila Aplicații din ecranul principal, apoi atingeți **Calendar**.

# **5.1.1 Vizualizare în moduri multiple**

Puteți afișa Calendarul în modurile zilnic, săptămânal, lunar sau agendă.

Pentru a modifica afișarea calendarului, atingeți pictograma  $\equiv$ pentru a deschide meniul cu lista de opțiuni. Atingeți z pentru a reveni la afișarea datei de astăzi.

#### **Program Mod de afișare Zi Mod de afișare**   $-$  Monting **3 zile Mod de afișare**   $\bigotimes$   $\sum_{n=1}^{N}$ **Săptămână Mod de afișare Lună**Aprile 2019  $\frac{1}{23}$  $Y_{\text{eff}}$  $18, 19, 20, 21$  $=$  Martin 15-21 AP  $10.655 - 0.002$ 10 15 14 15 Mai 2019 18 19 20 21 6  $22$

# **5.1.2 Crearea de evenimente noi**

Puteți adăuga evenimente noi în orice mod de vizualizare a Calendarului.

- Atingeti .
- Completați toate informațiile necesare pentru acest eveniment nou. Dacă este un eveniment care durează întreaga zi, puteți activa **opțiunea** Întreaga zi.

Când ați terminat, atingeți **SALVAȚI** din partea de sus a ecranului.

# **Ștergerea sau modificarea unui eveniment**

Pentru a modifica un eveniment, atingeți evenimentul pentru a accesa ecranul cu detalii, apoi atingeți . Pentru a șterge un eveniment, atingeți evenimentul pentru a accesa ecranul cu detalii, apoi atingeți și **Ștergeți** , pentru a-l șterge.

# **5.1.3 Memento eveniment**

Dacă este setat un memento pentru un eveniment, pictograma reprezentând evenimentul viitor 31 va apărea pe bara de stare ca notificare când sosește momentul mementoului.

Trageți în jos bara de stare pentru a deschide panoul de notificări și atingeți numele evenimentului pentru a afișa notificarea din Calendar.

Atingeți **Amânați** pentru a dezactiva toate mementourile referitoare la evenimente timp de 5 minute.

Atingeți butonul **Înapoi** pentru a pune în așteptare mementourile în bara de stare și în panoul de notificări.

Atingeți din ecranul principal al calendarului pentru a reîmprospăta calendarul.

Atingeți pentru a accesa **Setările** calendarului și a configura mai multe setări privind calendarul.

# **5.2 Ceas**

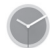

Telefonul dvs. mobil are un ceas integrat.

Pentru a accesa această funcție, atingeți fila Aplicații din ecranul principal, apoi atingeți **Ceas**.

Atingeți pictograma o pentru a adăuga sau seta o alarmă.

# **5.2.1 Setarea unei alarme**

Din ecranul aplicației **Ceas**, atingeți o pentru a accesa ecranul **Alarme** și pentru a adăuga o alarmă nouă. Vor apărea următoarele opțiuni:

• **Ora**

Setați ora alarmei.

Atingeți comutatorul de lângă ora pe care ați setat-o pentru a activa/ dezactiva alarma.

• **Repetare**

Bifați caseta de selectare pentru a activa funcția de repetare. Selectați zilele în care doriți ca alarma să se repete.

• **Sunet de alarmă**

Atingeți pentru a selecta o sonerie pentru alarmă.

• **Vibrații**

Bifați caseta de selectare pentru a activa/dezactiva vibrațiile.

• **Etichetă**

Atingeți pentru a seta un nume pentru alarmă.

• **Ștergere**

Atingeți pentru a șterge alarma.

# **5.2.2 Ajustarea setărilor alarmei**

Atingeți pictograma din ecranul **Alarme**. În meniul Setări, veți avea la dispoziție următoarele opțiuni:

**Ceas**

• **Stil**

Atingeți pentru a seta stilul: analog sau digital.

# • **Afișare oră cu secunde**

Atingeți comutatorul pentru a activa funcția de afișare a orei cu secunde.

#### • **Afișare automată a orei de acasă**

Atingeți comutatorul pentru a seta ora de acasă când călătoriți în alt fus orar.

#### **Fus orar de acasă**

Atingeți pentru a seta fusul orar de acasă.

• **Schimbare dată și oră**

Atingeți pentru a seta data și ora.

• **Ceas nocturn**

Atingeți pentru a activa ceasul nocturn.

#### **Alarme**

• **Silențios după**

Atingeți pentru a seta limita de timp pentru soneria alarmei.

#### • **Durată amânare**

Atingeți pentru a selecta durata de amânare.

• **Volum alarmă**

Atingeți pentru a seta volumul soneriei alarmei.

• **Creșterea treptată a volumului**

Atingeți pentru a seta creșterea treptată a volumului.

• **Butoanele de volum**

Atingeți pentru a selecta opțiunile **Amânați**, **Renunțați** sau **Control volum** prin intermediul butoanelor de volum.

• **Începeți săptămâna cu ziua de**

Atingeți pentru a selecta prima zi a săptămânii în funcție de preferințele dvs., putând alege între **luni**, **vineri**, **sâmbătă** sau **duminică**.

### **Temporizatoare**

• **Sunet temporizator**

Atingeți pentru a selecta soneria pentru temporizator.

• **Creșterea treptată a volumului**

Atingeți pentru a seta creșterea treptată a volumului.

#### • **Vibrație temporizator**

Atingeți comutatorul pentru a activa funcția de vibrație a temporizatorului.

# **5.3 Calculator**

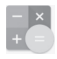

Cu opțiunea "Calculator", puteți rezolva numeroase probleme matematice.

Pentru a accesa această funcție, atingeți fila Aplicații din ecranul principal, apoi atingeți **Calculator**.

Aveți la dispoziție două panouri: panoul de bază și panoul avansat.

Pentru a comuta între panouri, selectați una dintre următoarele două modalități:

- Trageți pictograma < la stânga pentru a accesa panoul cu setări avansate;
- Setați dispozitivul pe modul de afișare pe orizontală din panoul de bază, pentru a deschide panoul cu setări avansate<sup>(1)</sup>.

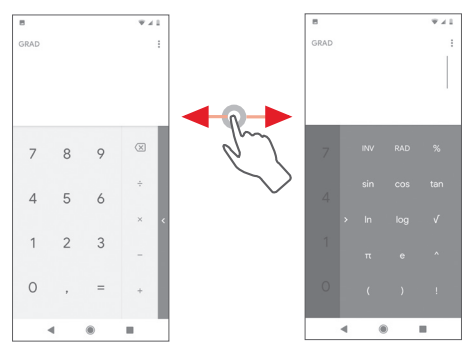

<sup>(1)</sup> Dacă opțiunea "**Setări\Afișaj\Rotire automată a ecranului**" este dezactivată, această metodă nu va funcționa.

# 6 Conectare

Telefonul se poate conecta la internet utilizând fie rețele GPRS/ EDGE/3G/4G, fie o rețea Wi-Fi.

# **6.1 Conectarea la internet**

# **6.1.1 GPRS/EDGE/3G/4G**

Prima dată când porniți telefonul cu cartela SIM introdusă, acesta își va configura automat un serviciu de rețea mobilă: GPRS, EDGE, 3G, 4G. Dacă rețeaua nu este conectată, puteți activa opțiunea **Date mobile** prin atingerea filei Aplicații din ecranul principal și a opțiunilor **Setări** > **Rețea și internet** > **Rețea mobilă**.

Ca să verificați conexiunea la rețea utilizată, atingeți fila Aplicații din ecranul principal, apoi atingeți **Setări** > **Rețea și internet** > **Rețele mobile** > **Nume puncte de acces**.

### **Crearea unui nou punct de acces**

O nouă conexiune mobilă poate fi adăugată în telefonul dvs. urmând pașii de mai jos:

- 1 Atingeți fila Aplicații din ecranul principal, apoi atingeți **Setări.**
- 2 Atingeți **Rețea și internet** > **Rețele mobile** > **Nume puncte de acces**.
- 3 Apoi atingeți  $\bigoplus$  pentru a adăuga un APN nou.
- 4 Introduceți informațiile APN necesare.
- 5 Când ați terminat, atingeți și **Salvați**.

# **Activarea/dezactivarea roamingului de date**

Când sunteți în roaming, puteți decide să vă conectați la / deconectați de la un serviciu de date.

- 1 Atingeți fila Aplicații din ecranul principal, apoi atingeți **Setări.**
- 2 Atingeți **Rețea și internet** > **Rețele mobile**.
- 3 Atingeți pentru a activa sau dezactiva roamingul de date.
- 4 Când roamingul de date este dezactivat, puteți efectua în continuare schimburi de date cu o conexiune Wi-Fi (consultați secțiunea .. **6.1.2 Wi-Fi**").

# **6.1.2 Wi-Fi**

Vă puteți conecta la internet când telefonul dvs. se află în aria de acoperire a unei rețele wireless. Wi-Fi poate fi folosit pe un telefon chiar și fără cartela SIM introdusă.

### **Pornirea funcției Wi-Fi și conectarea la o rețea wireless**

- 1 Atingeți fila Aplicații din ecranul principal, apoi atingeți **Setări.**
- 2 Atingeți **Rețea și internet** > **Wi-Fi.**
- 3 Atingeți pentru a activa/dezactiva funcția Wi-Fi.
- 4 Atingeți **Wi-Fi**, pentru a se afișa informații detaliate despre toate rețelele Wi-Fi detectate.
- 5 Atingeți o rețea Wi-Fi pentru a vă conecta la aceasta. Dacă rețeaua selectată este securizată, trebuie să introduceți o parolă sau alte date de identificare (pentru detalii, contactați operatorul de rețea). Când ați terminat, atingeți **CONECTARE.**

# **Activarea notificării în momentul detectării unei rețele noi**

Când opțiunea Wi-Fi și opțiunea de notificare a rețelelor sunt activate, pictograma Wi-Fi va apărea pe bara de stare ori de câte ori telefonul va detecta o rețea wireless disponibilă în zonă. Prin următoarele etape se activează funcția de notificare când opțiunea Wi-Fi este pornită:

- 1 Atingeți fila Aplicații din ecranul principal, apoi atingeți **Setări.**
- 2 Atingeți **Rețea și internet** > **Wi-Fi**.
- 3 Atingeți opțiunea **Preferință Wi-Fi** din partea de jos a ecranului Wi-Fi.
- 4 Atingeți butonul de lângă **Notificare privind rețeaua nesecurizată** pentru a activa/dezactiva această funcție.

#### **Adăugarea unei rețele Wi-Fi**

Când opțiunea Wi-Fi este activată, puteți adăuga rețele Wi-Fi noi, după preferințe.

- 1 Atingeți fila Aplicații din ecranul principal, apoi atingeți **Setări.**
- 2 Atingeți **Rețea și internet** > **Wi-Fi**.
- 3 Atingeți **Adăugați o rețea** din partea de jos a ecranului Wi-Fi.
- 4 Introduceți numele rețelei și toate informațiile necesare despre rețea.

#### 5 Atingeți **CONECTARE**.

După ce ați reușit să vă conectați, telefonul dvs. se va conecta automat data viitoare când vă veți afla în raza acestei rețele.

#### **Uitarea unei rețele Wi-Fi**

Următorii pași previn conectarea automată la rețele pe care nu mai doriți să le utilizați.

1 Porniți funcția Wi-Fi, dacă nu este deja pornită.

2 În ecranul Wi-Fi, atingeți numele rețelei salvate.

3 Atingeți opțiunea **ȘTERGEȚI** din caseta de dialog care se deschide.

# **6.2 Chrome**

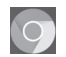

Puteți naviga pe web utilizând browserul Chrome.

Pentru a naviga pe web, atingeți fila Aplicații din ecranul principal, apoi atingeți opțiunea **Chrome.**

### **Saltul la o pagină Web**

Din ecranul browserului Chrome, atingeți caseta URL din partea de sus, introduceți adresa paginii web, apoi atingeți $\rightarrow$  pentru a confirma.

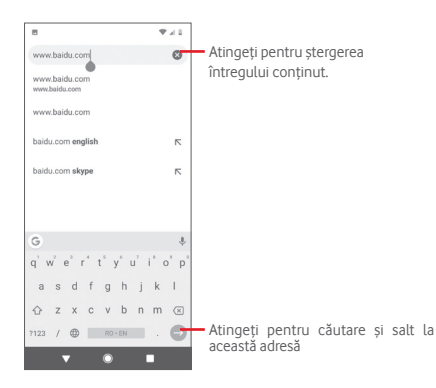

# **6.3 Conectarea la dispozitive Bluetooth**

Bluetooth este o tehnologie de comunicații fără fir pe rază scurtă, pe care o puteți utiliza pentru a face schimb de date sau a vă conecta la alte dispozitive Bluetooth în diverse scopuri.

Pentru a accesa această funcție, atingeți fila Aplicații din ecranul principal, apoi opțiunea **Setări** > **Dispozitive conectate** > **Preferințe privind conexiunea** > **Bluetooth**.

#### **Activarea funcției Bluetooth**

- 1 Atingeți fila Aplicații din ecranul principal, apoi atingeți **Setări.**
- 2 Atingeți opțiunea **Dispozitive conectate** > **Preferințe privind conexiunea** > **Bluetooth**.
- 3 Atingeți pentru a activa/dezactiva această funcție.

Pentru ca telefonul dvs. să fie mai ușor de recunoscut, îi puteți schimba numele, care este vizibil pentru ceilalți.

- 1 Atingeți fila Aplicații din ecranul principal, apoi atingeți **Setări.**
- 2 Atingeți opțiunea **Dispozitive conectate** > **Preferințe privind conexiunea** > **Bluetooth**.
- 3 Atingeți opțiunea **Numele dispozitivului**.
- 4 Introduceți un nume și atingeți opțiunea **REDENUMIȚI** pentru a confirma.

#### **Împerecherea/conectarea telefonului dvs. la un dispozitiv Bluetooth**

Pentru a face schimb de date cu un alt dispozitiv, trebuie să activați funcția Bluetooth și să împerecheați telefonul dvs. la dispozitivul Bluetooth cu care doriți să faceți schimb de date.

- 1 Atingeți fila Aplicații din ecranul principal, apoi atingeți **Setări.**
- 2 Atingeți opțiunea **Dispozitive conectate** > **Preferințe privind conexiunea** > **Bluetooth**.
- 3 Atingeți opțiunea **Împerecheați un dispozitiv nou**.
- 4 Atingeți un dispozitiv Bluetooth pe care doriți să-l împerecheați cu telefonul dvs.
- 5 Va apărea o casetă de dialog; atingeți opțiunea **ÎMPERECHEAȚI** pentru a confirma.
- 6 În cazul în care împerecherea se efectuează cu succes, telefonul dvs. se conectează la dispozitiv.

#### **Deconectarea/desperecherea de la un dispozitiv Bluetooth**

- 1 Atingeți **de** lângă numele dispozitivului de la care doriți să anulați împerecherea telefonului.
- 2 Atingeți opțiunea **ȘTERGEȚI**.

# **6.4 Conectarea la un computer prin USB**

Prin cablul USB, puteți transfera fișiere media sau alte fișiere între telefon și computer.

Pentru conectare:

- Utilizați cablul USB furnizat împreună cu telefonul pentru a conecta telefonul la un port USB al computerului. Veți primi o notificare de conectare a cablului USB.
- Deschideți panoul cu notificări și atingeți opțiunea **USB pentru transfer fișiere**, apoi, în caseta de dialog următoare, alegeți modul în care doriți să transferați fișierele.

#### **Pentru a localiza datele pe care le-ați transferat sau descărcat în memoria internă:**

- 1 Atingeți fila Aplicații din ecranul principal pentru a deschide lista de aplicații.
- 2 Atingeți opțiunea **Fișiere**.

Toate datele descărcate sunt stocate în **Fișiere**, unde puteți vedea fișiere media (videoclipuri, fotografii, muzică și altele), redenumi fișiere, instala aplicații pe telefon etc.

# **6.5 Scoaterea în siguranță a cartelei microSD din telefonul dvs.**

Cartela MicroSD poate fi scoasă din telefonul dvs. în orice moment în care telefonul este oprit. Pentru a scoate cartela microSD în timp ce telefonul este pornit, trebuie să dezinstalați mai întâi cartela de stocare din telefon, pentru a preveni coruperea sau deteriorarea cartelei de stocare.

#### **Dezinstalarea cartelei microSD**

1 Atingeți fila Aplicații din ecranul principal, apoi atingeți **Setări.**

- 2 Atingeți **Stocare** > **Cartelă SD.**
- 3 Atingeți și selectați **Setări de stocare**.
- 4 Atingeți butonul **SCOATEȚI** pentru a confirma.

În plus, puteți atinge pur și simplu pictograma  $\triangle$  de lângă opțiunea Cartelă SD pentru a o scoate. Ambele opțiuni vă permit să scoateți în siguranță cartela microSD din telefon.

#### **Formatarea cartelei microSD**

- 1 Atingeți fila Aplicații din ecranul principal, apoi atingeți **Setări.**
- 2 Atingeți **Stocare** > **Cartelă SD.**
- 3 Atingeți și selectați **Setări de stocare.**
- 4 Atingeți opțiunea **FORMATAȚI CARTELA SD** pentru a confirma.

# **6.6 Partajarea conexiunii de date mobile a telefonului**

Puteți partaja conexiunea de date mobile a telefonului dvs. cu un singur computer printr-un cablu USB (Tethering prin USB) sau cu maximum cinci dispozitive simultan, fie transformând telefonul într-un hotspot Wi-Fi mobil, fie prin Bluetooth.

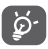

Partajarea de date poate genera costuri suplimentare din partea operatorului de rețea. Costuri suplimentare pot fi percepute de asemenea în zonele de roaming.

### **Partajarea conexiunii de date a telefonului dvs. prin USB**

Utilizați cablul USB **furnizat** împreună cu telefonul pentru a conecta telefonul la un port USB al computerului dvs.

- 1 Atingeți fila Aplicații din ecranul principal, apoi atingeți **Setări.**
- 2 Atingeți opțiunea **Rețea și internet** > **Hotspot și tethering.**
- 3 Atingeți tasta de lângă opțiunea **Tethering prin USB** pentru a activa/dezactiva această funcție.

### **Partajarea conexiunii de date a telefonului dvs. ca hotspot mobil Wi-Fi**

- 1 Atingeți fila Aplicații din ecranul principal, apoi atingeți **Setări.**
- 2 Atingeți opțiunea **Rețea și internet** > **Hotspot și tethering** > **Hotspot Wi-Fi.**
- 3 Atingeți pentru a activa/dezactiva această funcție.

# **Partajarea conexiunii de date a telefonului dvs. prin Bluetooth**

- 1 Atingeți fila Aplicații din ecranul principal, apoi atingeți **Setări.**
- 2 Atingeți opțiunea **Rețea și internet** > **Hotspot și tethering.**
- 3 Atingeți tasta de lângă opțiunea **Tethering prin Bluetooth** pentru a activa/dezactiva această funcție.

# **Redenumirea sau securizarea hotspotului dvs. mobil**

Când hotspotul Wi-Fi mobil este activat, puteți schimba numele rețelei Wi-Fi a telefonului dvs. (SSID) și puteți securiza rețeaua Wi-Fi.

- 1 Atingeți fila Aplicații din ecranul principal, apoi atingeți **Setări.**
- 2 Atingeți opțiunea **Rețea și internet** > **Hotspot și tethering** > **Configurare hotspot Wi-Fi.**
- 3 Atingeți opțiunea **Configurare hotspot Wi-Fi** pentru a modifica numele rețelei telefonului (SSID) sau pentru a seta securitatea rețelei.
- 4 Atingeți opțiunea **SALVAȚI**.

# **6.7 Conectarea la rețelele private virtuale**

Rețelele private virtuale (VPN) vă permit să vă conectați la resursele din interiorul unei rețele locale securizate, din afara rețelei respective. Rețelele VPN sunt utilizate de obicei de corporații, școli și alte instituții, astfel încât utilizatorii lor să poată accesa resursele rețelei locale când nu se află în rețea sau când sunt conectați la o rețea wireless.

# **Adăugarea unei rețele VPN**

- 1 Atingeți fila Aplicații din ecranul principal, apoi atingeți **Setări.**
- 2 Atingeți opțiunea **Rețea și internet > VPN**, apoi atingeți  $\pm$ .
- 3 În ecranul care se deschide, urmați instrucțiunile primite de la administratorul rețelei dvs. pentru a configura fiecare componentă a setărilor VPN.
- 4 Atingeți opțiunea **SALVAȚI**.

Rețeaua VPN este adăugată în lista din ecranul cu setări VPN.

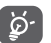

Înainte de a adăuga o rețea VPN, trebuie să setați un model de blocare a telefonului, un cod PIN sau o parolă pentru telefon.

#### **Conectarea la / deconectarea de la o rețea VPN**

Conectarea la o rețea VPN

- 1 Atingeți fila Aplicații din ecranul principal, apoi atingeți **Setări.**
- 2 Atingeți opțiunea **Rețea și internet** > **VPN**.
- 3 Va apărea lista rețelelor VPN pe care le-ați adăugat; atingeți rețeaua VPN la care doriți să vă conectați.
- 4 În caseta de dialog care se deschide, introduceți orice date de identificare necesare și atingeți opțiunea **CONECTARE**.

Deconectarea:

• Deschideți panoul de notificări și atingeți notificarea rezultată pentru deconectarea de la rețeaua VPN.

#### **Modificarea/ștergerea unei rețele VPN**

Modificarea unei rețele VPN:

- 1 Atingeți fila Aplicații din ecranul principal, apoi atingeți **Setări.**
- 2 Atingeți opțiunea **Rețea și internet** > **VPN**.
- 3 Va apărea lista rețelelor VPN pe care le-ați adăugat; atingeți pictograma de lângă rețeaua VPN pe care doriți să o modificați.
- 4 După ce ați terminat, atingeți opțiunea **SALVAȚI**.

Stergerea:

· Atingeți pictograma de lângă rețeaua VPN pe care doriți să o ștergeți, apoi atingeți **ȘTERGEȚI** pentru a o șterge.

# 7 Magazinul Google Play<sup>(1)</sup>

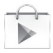

Magazinul Google Play este un magazin de software online, de unde puteți descărca și instala aplicații și jocuri pe telefonul dvs. cu sistem de operare Android.

Deschiderea aplicației Magazinul Google Play:

- Atingeți fila Aplicații din ecranul principal, apoi atingeți **Magazin Play**.
- Dacă accesați pentru prima dată Magazinul Google Play, va apărea un ecran cu termeni; apăsați **Acceptați** pentru a continua.

Atingeți și selectați opțiunea **Ajutor și feedback** pentru a accesa pagina de ajutor a Magazinului Google Play și a afla mai multe informații despre această funcție.

(1) În funcție de țară și operator.

# 8 Aplicații multimedia

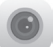

# **8.1 Aparat foto**

Telefonul dvs. mobil este echipat cu un aparat foto pentru realizarea de fotografii și videoclipuri.

Înainte de a utiliza aparatul foto, asigurați-vă că ați îndepărtat folia de protecție a lentilei de pe acesta.

Pentru a accesa această funcție, atingeți fila Aplicații din ecranul principal, apoi atingeți **Aparat foto**.

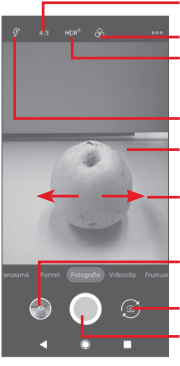

- Atingeți pentru selectarea dimensiunii imaginii.
- Atingeți pentru a selecta tema.
- Atingeți pentru a selecta modurile HDR.

Atingeți pentru a selecta modul de bliț.

- Atingeți pentru a focaliza sau ciupiți/întindeți degetele pentru a micșora/mări imaginea.
- Glisați pentru a selecta modul aparatului foto: **Panoramă**, **Video, Foto, Portret** sau **Frumusețe.**
- Atingeți pentru a vedea imaginile și videoclipurile pe care le-ați realizat.
- Atingeți pentru comutarea între aparatul foto față/spate.
- Atingeți pentru a realiza o fotografie.

#### **Realizarea unei fotografii**

Ecranul funcționează ca vizor. Întâi, poziționați obiectul sau peisajul în vizor, apoi atingeți pentru a realiza fotografia, care va fi salvată automat.

#### **Înregistrarea unui videoclip**

Glisați pentru a comuta pe modul Video al aparatului foto și atingeți pictograma din centrul părții de jos a ecranului pentru a începe înregistrarea unui videoclip.

Atingeți pictograma **pentru** a opri înregistrarea. Fișierul va fi salvat automat.

### **Operațiuni suplimentare la redarea unui videoclip / vizualizarea unei fotografii realizat(e)**

- Atingeți **pentru a vedea rapid fotografia realizată**.
- Atingeți c, apoi Gmail, Bluetooth, MMS etc. pentru a partaja fotografia sau videoclipul realizat.
- Atingeți butonul **Înapoi** pentru a reveni la modul Aparat foto sau Cameră video.

# **8.1.1 Setări aparat foto**

Înainte de a realiza o fotografie sau a înregistra un videoclip, atingeți pentru a ajusta mai multe setări în modul de încadrare.

#### **Moduri**

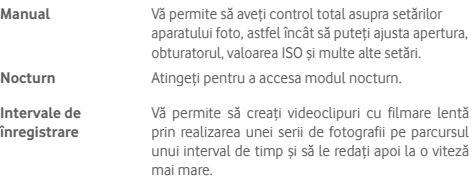

#### **Setări**

- **Dimensiune telefon**  Atingeți pentru a seta dimensiunea fotografiei. **(spate)**
- **Calitate video** Atingeți pentru a seta calitatea video.
- **Sunet obturator** Atingeți pentru a activa/dezactiva sunetul de obturator.
- **Anti-pâlpâit** Atingeți pentru a selecta modul Anti-pâlpâit.
- **Grilă** Atingeți pentru a afișa/ascunde grila.
- **Etichetă locație** Atingeți pentru a activa/dezactiva geo-etichetarea.
- **Atingeți pentru a fotografia** Atingeți pentru a activa/dezactiva funcția de fotografiere prin atingere.
- **Detectare automată a scenei (ASD)** Atingeți pentru a activa/dezactiva funcția ASD.
- **Temporizator** Atingeți pentru a selecta modul de autodeclanșator.
- **Comandă cu tastele de volum** Atingeți pentru a seta funcția tastei de volum.
- **Resetare setări** Atingeți pentru a reseta la setările din fabrică.

# **8.2 Fotografii**

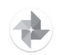

Galeria funcționează ca un dispozitiv de redare pentru ca dvs. să vedeți fotografii și să redați videoclipuri. În plus, este disponibil un set de operațiuni suplimentare pentru imagini și videoclipuri.

Pentru a accesa fotografiile, atingeți fila Aplicații din ecranul principal, apoi atingeți **Fotografii.** 

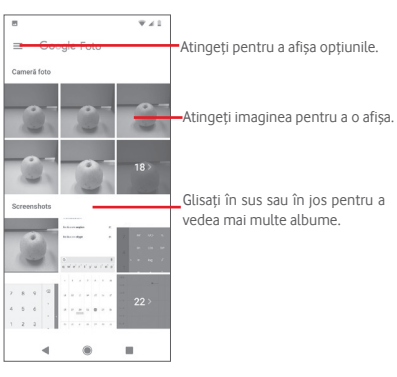

# **Vizualizarea unei imagini / redarea unui videoclip**

Imaginile și videoclipurile sunt afișate grupate în albume în **Fotografii**.

- Atingeți un album, iar toate imaginile și videoclipurile se vor răspândi pe ecran.
- Atingeți imaginea/videoclipul direct pentru afișare sau redare.
- Glisați în sus sau în jos pentru a vizualiza următoarele fotografii sau videoclipuri.

#### **Prelucrarea imaginilor**

Puteți modifica imaginile, adăuga efecte la acestea, le puteți trunchia, partaja sau seta ca fotografii de contact sau imagine de fundal.

Selectați imaginea pe care doriți să o prelucrați și atingeți opțiunile disponibile, cum ar fi modificarea, partajarea, trunchierea sau ștergerea. Atingeți pentru mai multe opțiuni.

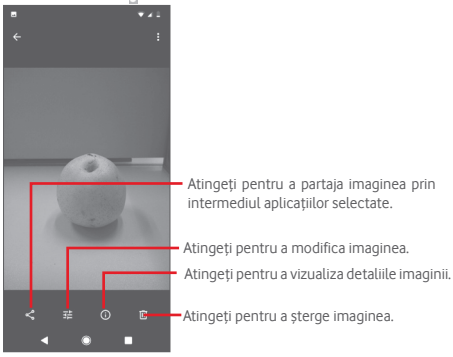

Atingeți în imaginea afișată în ecran complet pentru a modifica imaginea.

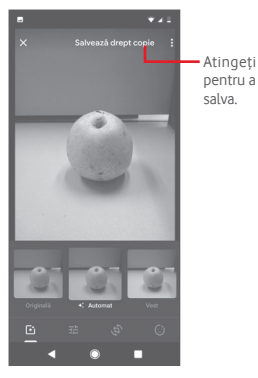

 $\overline{F}$ 

Õ

Atingeți pentru a adăuga efecte precum Original, Auto, Vest etc.

Atingeți pentru a modifica setările fotografiei, cum ar fi expunerea, vignetarea etc.

Atingeți opțiunile Trunchiere, Îndreptare, Rotire, Oglindire sau Desenare pentru a efectua modificările corespunzătoare acestora.

După activarea modului trunchiere, pătratul de trunchiere apare în centrul imaginii. Selectați porțiunea pe care doriti să o trunchiați, atingeți v pentru a confirma și **SALVATI**, sau atingeți v pentru a ieși fără a salva.

# **8.3 Redarea de muzică**

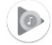

Cu ajutorul acestui meniu, puteți reda fișiere muzicale stocate pe cartela microSD din telefonul dvs. Fișierele muzicale pot fi descărcate din computer pe cartela microSD cu ajutorul unui cablu USB.

Pentru a accesa această funcție, atingeți fila Aplicații din ecranul principal, apoi atingeți **Redare muzică**.

Atingeți pictograma și selectați opțiunea **Biblioteca muzicală**, unde veți găsi cinci categorii în care sunt clasificate toate melodiile: **LISTE DE REDARE**, **ARTIȘTI**, **ALBUME**, **MELODII** și **GENURI**. Glisați spre stânga și dreapta pentru a vizualiza toate elementele. Atingeți opțiunea **REDAȚI ALEATORIU TOT** pentru a reda în mod aleatoriu toate melodiile din meniul **MELODII**.

# **8.3.1 Redarea muzicii**

Atingeți o melodie pentru a o reda.

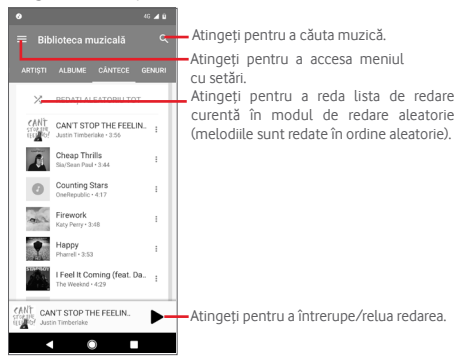

# **8.3.2 Setări privind muzica**

Atingeți pentru a accesa meniul cu setări.

# **CONT**

Atingeți pentru a selecta un cont.

### **CONFIDENȚIALITATE ȘI LOCAȚIE**

Ajustați setările privind confidențialitatea și locația.

#### **REDARE**

### **Egalizator**

Atingeți pentru a ajusta setările audio.

### **Permiteți dispozitivelor externe să pornească redarea**

Atingeți comutatorul pentru a permite ca redarea să fie pornită de dispozitive externe, cum ar fi dispozitivele Bluetooth din mașină, căști cu fir etc.

### **Afișați coperta albumului pe ecranul blocat**

Atingeți comutatorul pentru a activa opțiunea de afișare a copertei albumului pe ecranul blocat.

# **DESPRE REDAREA DE MUZICĂ**

## **Politica de confidențialitate**

Atingeți pentru a citi Politica de confidențialitate asociată aplicației.

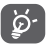

În cursul redării melodiilor cu aplicația Muzică, operațiunile de întrerupere temporară, redare sau omitere sunt disponibile chiar dacă ecranul este blocat.

Atingeti pictograma <sup>®</sup> de pe ecranul cu detaliile referitoare la o melodie pentru a afișa următoarele opțiuni:

**Adăugare în lista de**  Atingeți pentru adăugarea în lista de redare. **redare**

Salt la artist **Atingeti pentru a accesa numele artistului.** 

**Salt la album** Atingeți pentru a accesa albumul.

**Ștergeți lista de așteptare** Atingeți pentru a șterge o melodie din lista actuală de așteptare.

**Salvați lista de așteptare** Atingeți pentru a salva lista de așteptare.

# 9 Hărți Google

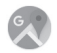

# **9.1 Obținerea locației mele**

# **9.1.1 Activare GPS**

Pentru a activa receptorul de satelit al sistemului de poziționare globală (GPS) al telefonului, urmați instrucțiunile de mai jos:

- 1 Atingeți fila Aplicații din ecranul principal, apoi atingeți **Setări**.
- 2 Atingeți opțiunea **Securitate și locație** > **Locație**.
- 3 Glisați comutatorul pentru a activa localizarea și alegeți modul de localizare preferat.

# **9.1.2 Deschideți Hărți Google și afișați opțiunea Locația mea.**

Atingeți fila Aplicații din ecranul principal, apoi atingeți **Hărți**.

Atingeți pictograma  $\bigodot$  de pe hartă pentru a vizualiza opțiunea **Locația mea**.

Astfel, harta se va centraliza într-un punct albastru. Poziția dvs. actuală va fi cea unde se găsește punctul albastru.

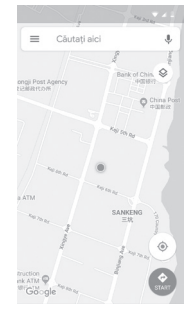

Pentru a mișca harta, trageți-o cu degetul.

Pentru mărirea și micșorarea hărții, ciupiți și întindeți degetele, sau puteți mări și lovind ușor de două ori un loc de pe ecran.

## 9.2 Căutarea unei locații

În caseta de căutare, introduceți o adresă, un oraș sau numele unei întreprinderi locale.

Atingeți pictograma de căutare pentru efectua o căutare și, în scurt timp, rezultatele căutării vor apărea pe hartă ca puncte roșii. Puteți atinge unul pentru a afișa o etichetă.

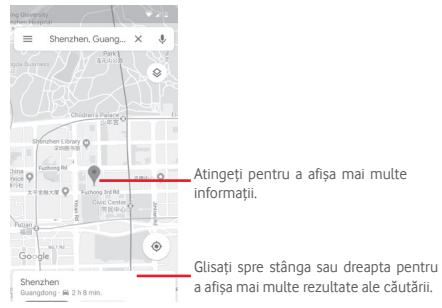

# **9.3 Salvarea unui loc**

La fel ca adăugarea unor marcaje pentru adrese web pe internet, puteți adăuga o stea la orice poziție de pe hartă, pentru utilizare ulterioară.

# **9.4 Deschiderea Street View pentru un loc**

- 1 Atingeți lung un loc pentru a afișa adresa la care se găsește acesta, în partea de jos a ecranului cu harta.
- 2 Trageți în sus ecranul cu detalii pentru a vă conecta și a salva în scopul utilizării offline.
- 3 Atingeți pictograma & pentru a afișa o miniatură Street View.

# **9.5 Obțineți indicații rutiere, pentru transportul public sau mersul pe jos**

# **9.5.1 Obțineți traseuri recomandate pentru călătoria dvs.**

Atingeți pictograma din ecranul Hărți.

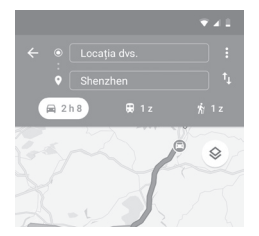

- 1 Atingeți bara de introducere a textelor pentru a modifica punctul de plecare prin tastarea unei adrese sau prin selectarea unui element salvat.
- 2 Procedați la fel și în cazul punctului de sosire.
- 3 Pentru a inversa direcțiile, atingeți  $\mathbf{1}$ .
- 4 Apoi, selectați un mijloc de transport: mașină, transport în comun sau mers pe jos.
- 5 Atingeți **Opțiuni traseu** pentru a selecta opțiunile **Evitați autostrăzi, Evitați drumuri cu taxă** sau **Evitați feriboturi**.
- 6 Câteva traseuri vor fi sugerate într-o listă. Atingeți traseurile pentru a afișa indicațiile detaliate ale acestora.

# 10 Altele

# **10.1 Fișiere**

Pentru a accesa această funcție, atingeți fila Aplicații din ecranul principal, apoi **Fișiere**.

Aplicația **Fișiere** funcționează atât pentru cartela microSD, cât și pentru memoria telefonului.

Aplicația **Manager fișiere** afișează toate datele stocate pe cartela microSD și memoria telefonului, inclusiv aplicațiile, fișierele media, videoclipurile, imaginile sau fișierele audio realizate de dvs., precum și alte date transferate prin Bluetooth, cablu USB etc.

Când descărcați o aplicație de pe PC pe cartela microSD, puteți să localizați aplicația în Fișiere, apoi să o atingeți pentru a o instala pe telefonul dvs.

Aplicația Fișiere vă permite să efectuați în mod eficient următoarele operațiuni obișnuite: crearea unui (sub)dosar, deschiderea unui dosar/ fișier, vizualizarea, redenumirea, mutarea, copierea, ștergerea, redarea, partajarea etc.

# **10.2 Radio FM**

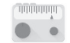

Telefonul dvs. este echipat cu radio (1). Puteți utiliza aplicația ca pe un radio tradițional cu canale salvate sau cu informații vizuale legate de programul radio în paralel pe afișaj dacă reglați pe stații care oferă serviciul de radio vizual.

Pentru a accesa această funcție, atingeți fila Aplicații din ecranul principal, apoi atingeți **Radio FM**.

Pentru a asculta radio, conectați căștile. Căștile sunt utilizate drept antenă pentru radio.

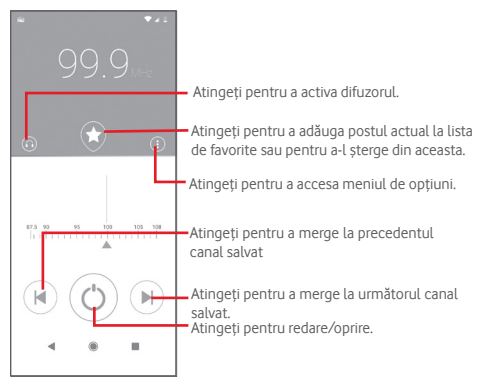

#### **Opțiuni disponibile:**

- **Căutare** Atingeți pentru a căuta canale.
- **Listă de canale** Atingeți pentru a afișa lista de canale.
- **Temporizator repaus** Mișcați glisorul pentru a selecta când doriți ca redarea să se oprească automat.
- **Ieșire** Închideți radioul.

(1) Calitatea radioului depinde de acoperirea stației radio în acea zonă.

# 11 Setări

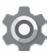

Pentru a accesa meniul cu setări, puteți utiliza una dintre următoarele două căi:

1 Atingeți fila Aplicații din ecranul principal, apoi atingeți **Setări**.

2 Trageți în jos de două ori panoul de notificări, apoi atingeți pictograma pentru setări pentru a accesa meniul **Setări**.

# **11.1 Rețea și internet**

# **11.1.1 Wi-Fi**

Cu Wi-Fi, acum puteți naviga pe internet fără să vă folosiți cartela SIM, oricând sunteți în aria unei rețele wireless. Singurul lucru pe care trebuie să-l faceți este să accesați ecranul **Wi-Fi** și să configurați un punct de acces pentru conectarea telefonului dvs. la rețeaua wireless.

Pentru instrucțiuni detaliate despre utilizarea Wi-Fi, consultați secțiunea **6.1.2 Wi-Fi**.

# **11.1.2 Rețele mobile**

#### • **Date mobile**

Atingeți comutatorul pentru a activa accesul la date prin intermediul rețelelor mobile.

#### • **Roaming**

Atingeți comutatorul pentru a vă conecta la serviciile de date în roaming.

• **Utilizarea datelor aplicațiilor**

Atingeți pentru a afișa datele mobile utilizate de fiecare aplicație.

• **Tipul de rețea preferat**

Atingeți pentru a selecta tipul de rețea preferat.

• **Selectare automată a rețelei**

Atingeți comutatorul pentru a activa selectarea automată a rețelei.

• **Nume puncte de acces**

Cu acest meniu, puteți selecta tipul de rețea preferat.

# **11.1.3 Utilizare date**

Funcția Utilizare date vă permite să vizualizați datele utilizate.

### • **Mod economic trafic de date**

Activarea funcției Mod economic trafic de date contribuie la reducerea utilizării de date, împiedicând anumite aplicații să trimită sau să primească date în fundal. Atingeți comutatorul pentru a activa/ dezactiva funcția Mod economic trafic de date.

• **Date mobile**

Pentru a activa/dezactiva datele mobile, atingeți comutatorul de de lângă opțiunea Date mobile.

# • **Utilizarea datelor aplicațiilor**

Atingeți pentru a afișa datele mobile utilizate de fiecare aplicație.

# • **Avertisment și limită de date**

Atingeți comutatorul de lângă opțiunea **Setați limita de date** pentru a activa funcția de limitare a traficului de date. Atingeți opțiunea **Limită de date** pentru a seta nivelul maxim de date mobile pe care doriți să-l utilizați. Conexiunea pentru date mobile va fi dezactivată când se atinge limita specificată. De asemenea, puteți să selectați opțiunea **Ciclu de utilizare a datelor aplicației** pentru a seta data de resetare pentru fiecare lună.

Atingeți comutatorul de lângă opțiunea **Setați avertisment pentru date** pentru a activa funcția de avertisment pentru date. Atingeți opțiunea **Avertisment pentru date** pentru a seta un volum anume de date. Când acest volum a fost atins, veți primi un mesaj de avertizare.

# • **Utilizarea datelor Wi-Fi**

Atingeți această opțiune pentru a afișa utilizarea datelor Wi-Fi de către fiecare aplicație.

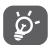

Volumul de date utilizat este măsurat de telefonul dvs., iar operatorul dvs. ar putea avea o altă evidență.

# **11.1.4 Hotspot și tethering**

Această funcție vă permite să partajați conexiunea mobilă de date a telefonului prin USB sau ca punct de acces Wi-Fi portabil (consultați secțiunea "**6.6 Partajarea conexiunii de date mobile a telefonului**").

# **11.1.5 Cartele SIM**

Pentru a gestiona cartelele SIM, accesați **Setări** > **Rețea și internet**  > **Cartele SIM**.

Atingeți comutatorul pentru a activa utilizarea cartelei dvs. SIM.

Atingeți numele cartelei SIM pentru a modifica informațiile privind cartela SIM, cum ar fi numele cartelei SIM, culoarea etc.

Pentru dispozitivele cu SIM dual, puteți ajusta setările preferate privind cartelele SIM.

- Atingeți cartelele SIM pentru a le redenumi și a facilita astfel identificarea acestora.
- Activați utilizarea cartelelor dvs. SIM. Puteți utiliza cartelele SIM pe rând sau simultan.
- Setați preferințele referitoare la cartelele SIM privind datele mobile, apelurile și SMS-urile.

# **11.1.6 Mod avion**

Utilizați opțiunea **Mod avion** pentru a dezactiva simultan toate conexiunile wireless, inclusiv Wi-Fi, Bluetooth etc.

De asemenea, puteți să accesați opțiunea Mod avion din bara de setări rapide, trăgând în jos bara de notificări, sau din meniul de opțiuni afișat când apăsați lung tasta **Pornire/Oprire**.

# **11.1.7 VPN**

O rețea privată virtuală mobilă (VPN mobil sau mVPN) oferă dispozitivelor mobile acces la resurse de rețea și aplicații software din rețeaua lor principală, când se conectează prin alte rețele wireless sau fixe. VPN-urile mobile sunt utilizate în medii unde lucrătorii trebuie să mențină sesiuni de aplicații deschise în permanență, pe tot parcursul zilei de lucru, când se conectează prin diferite rețele wireless și întâlnesc zone fără acoperire sau suspendă și repornesc dispozitivele pentru a prelungi durata de viață a bateriei. Un VPN convențional nu poate supraviețui unor astfel de evenimente deoarece tunelul rețelei este întrerupt, generând deconectarea, expirarea, sau apariția unor erori la aplicații sau chiar defectarea computerului însuși.

Pentru mai multe informații despre VPN, consultați secțiunea "6.7 **Conectarea la rețele private virtuale.**"

# **11.1.8 Modul DNS privat**

Atingeți această opțiune pentru a selecta modul DNS privat.

Trebuie să introduceți numele de gazdă atunci când este selectat numele de gazdă al furnizorului de DNS privat.

# **11.2 Dispozitive conectate**

# **11.2.1 Preferințe privind conexiunea**

Dispozitive conectate => Preferințe privind conexiunea => Bluetooth ....

**• Bluetooth**

Funcția Bluetooth vă permite să faceți schimb de date (videoclipuri, imagini, muzică etc.) de la mică distanță cu un alt dispozitiv Bluetooth (telefon, computer, imprimantă, căști, kit de mașină etc.)

Pentru mai multe informații despre Bluetooth, consultați secțiunea "**6.3 Conectarea la dispozitive Bluetooth**".

**• Transfer conținut**

Atingeți pentru a seta afișajul wireless.

**• Tipărire**

Telefonul dvs. acceptă funcția de tipărire wireless pentru imprimantele activate și serviciile online.

**• Fișiere primite**

Atingeți pentru a afișa fișierele primite prin Bluetooth.

# **11.2.2 USB**

Atingeți pentru a afișa aplicațiile implicite instalate pe telefonul dvs.

Prin cablul USB, puteți transfera fișiere media sau alte fișiere între telefon și computer. Pentru mai multe informații privind conexiunea prin USB, consultați secțiunea "**6.4 Conectarea la un computer prin USB**".

# **11.3 Aplicații și notificări**

Utilizați setările aplicațiilor pentru a afișa detalii despre aplicațiile instalate în telefonul dvs., pentru a gestiona datele acestora și a le forța să se oprească, precum și pentru a decide dacă permiteți instalarea unor aplicații pe care le obțineți de pe site-uri și e-mail. De asemenea, puteți să accesați setări suplimentare privind notificările despre aplicații și sistem.

# **11.4 Baterie**

În ecranul bateriei puteți vizualiza datele de utilizare a bateriei de la ultima conectare a telefonului la o sursă de energie. De asemenea, ecranul indică starea bateriei și timpul de utilizare de la ultima încărcare. Atingeți o categorie pentru a afla consumul de energie al acesteia.

Puteți ajusta utilizarea de energie prin luminozitatea ecranului sau intervalul de oprire a ecranului din ecranul Afișaj.

# **11.5 Afișaj**

- **Nivel de luminozitate** Atingeți pentru a regla luminozitatea ecranului.
- **Modul Culoare ecran** Atingeți pentru a ajusta culoarea ecranului.
- **Lumină de noapte** Atingeți pentru a seta lumina de noapte.
- **Luminozitate adaptivă** Atingeți pentru a optimiza nivelul de luminozitate în funcție de lumina disponibilă.
- **Afișarea ceasului** Atingeți pentru a activa/dezactiva afișarea **în bara de stare** ceasului în bara de stare.
- **Imagine de fundal** Atingeți pentru a seta imaginea de fundal.
- **Inactivitate** Atingeți pentru a seta timpul de oprire a ecranului.
- **Lumină de notificare intermitentă** Atingeți pentru a activa lumina de notificare intermitentă.
- **Rotire automată a**  Atingeți pentru a activa/dezactiva funcția de **ecranului** rotire automată a ecranului.
- **Dimensiune font** Atingeți pentru a seta dimensiunea fontului.
- **Dimensiune de afișare** Atingeți pentru a seta dimensiunea de afișare.
- **Economizor ecran** Atingeți pentru a seta modul Economizor ecran și momentul de pornire a acestuia.
- **Afișați aplicația Google** Atingeți pentru a activa/dezactiva afișarea aplicațiilor Google.
- **Temă dispozitiv** Atingeți pentru a seta tema dispozitivului.

# **11.6 Sunet**

Utilizați setările de sunet pentru configurarea soneriilor în cazul diferitelor evenimente și medii.

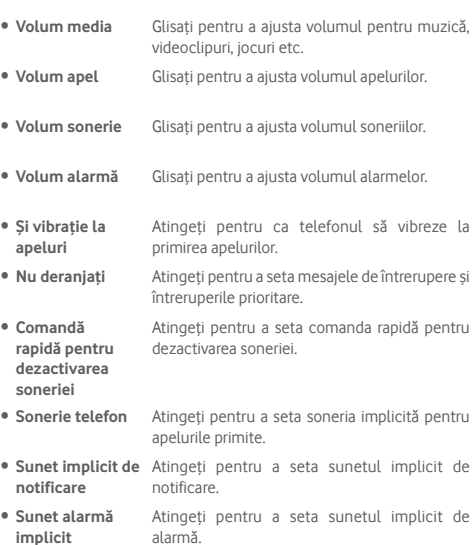

• **Alte sunete și**  stiluri de vibrație sunetele de blocare a ecranului, sunetele la Atingeți pentru a seta tonurile tastaturii, atingere și vibrația la atingere.

# **11.7 Stocare**

Utilizați aceste setări pentru monitorizarea spațiului total sau disponibil din telefonul dvs. și de pe cartela microSD, pentru gestionarea cartelei microSD și, dacă este necesar, pentru resetarea telefonului și ștergerea tuturor informațiilor personale.

#### **Mediu de stocare dispozitiv**

Acest meniu afișează spațiul total utilizat din memoria internă. Atingeți opțiunea **Memorie internă comună** pentru a afișa cantitatea de memorie internă a telefonului utilizată de sistemul de operare, componentele acestuia, aplicații (inclusiv cele descărcate de dvs.) și datele permanente și temporare ale acestora.

Atingeți butonul **ELIBERAȚI SPAȚIU** pentru a elibera spațiu prin ștergerea fișierelor mai vechi.

#### **Mediu de stocare portabil**

Prezintă spațiul de pe orice cartelă microSD instalată în telefonul dvs. și spațiul pe care îl puteți folosi pentru a stoca fotografii, videoclipuri, muzică și alte fișiere. Puteți atinge opțiunea **Cartela SD** pentru a accesa funcția și a obține mai multe detalii.

# **11.8 Securitate și locație**

#### **Google Play Protect**

Verificați aplicațiile și telefonul pentru a detecta comportamente dăunătoare.

#### **Găsește-mi dispozitivul**

Atingeți comutatorul pentru a activa funcția de localizare a telefonului dvs.

#### **Actualizare de securitate**

Atingeți pentru a verifica versiunea actuală de sistem și a verifica dacă este necesară actualizarea acestuia.

#### **Blocarea ecranului**

- **Nu există.** Atingeți pentru a dezactiva metoda de securitate de deblocare a ecranului.
- **Glisare** Atingeți pentru activarea modului de deblocare prin glisare.
- **Model** Atingeți pentru a desena modelul de deblocare a ecranului.
- **PIN** Atingeți pentru a introduce un PIN numeric pentru deblocarea ecranului.
- **Parolă** Atingeți pentru a introduce o parolă pentru deblocarea ecranului.

#### **Preferințe ecran blocat**

Atingeți pentru a selecta preferințele privind ecranul blocat.

### **Smart lock**

Trebuie să setați întâi un mod de blocare a ecranului dacă doriți să activați această funcție.

# **Locație**

Atingeți comutatorul pentru a activa funcția de localizare.

# • **Solicitări recente de localizare**

Examinați solicitările recente de localizare.

# • **Permisiuni la nivel de aplicație**

Atingeți comutatorul pentru a seta permisiunile privind localizarea pentru aplicații.

# • **Se caută**

Îmbunătățiți localizarea permitând aplicațiilor și serviciilor de sistem să detecteze rețelele Wi-Fi și dispozitivele Bluetooth în orice moment.

# • **Servicii de localizare**

Examinați serviciile de localizare pentru Google.

# **Afișare parole**

Atingeți comutatorul pentru a afișa parola în timp ce o tastați.

# **Aplicații de administrare a dispozitivului**

Atingeți pentru vizualizarea sau dezactivarea administratorilor telefonului dvs.

# **Blocare cartelă SIM**

Alegeți o cartelă SIM pe care doriți să o configurați<sup>(1)</sup>.

Atingeți comutatorul pentru a realiza blocarea cartelei SIM cu un cod PIN.

Atingeți opțiunea **Schimbați codul PIN pentru SIM** pentru modificarea codului PIN.

# **Criptare și date de autentificare**

• **Criptați telefonul**

Puteți cripta conturile, setările, aplicațiile descărcate și datele acestora, fișierele media și alte fișiere apăsând opțiunea Criptați telefonul.

# • **Tip stocare**

Afișează tipul de stocare de pe telefonul dvs.

• **Date de autentificare sigure**

Atingeți pentru afișarea certificatelor CA sigure.

• **Date de autentificare utilizator**

Atingeți pentru a afișa și modifica datele de autentificare stocate.

• **Instalarea de pe cartela SD**

Atingeți pentru a instala certificatele criptate de pe cartela SD.

# • **Ștergere date de autentificare**

Atingeți pentru ștergerea tuturor datelor de autentificare.

# **Agenți de încredere**

Atingeți pentru a vedea sau dezactiva agenții de încredere.

# **Fixarea ecranului**

Atingeți pentru a seta fixarea ecranului. Atingeți pentru a seta fixarea ecranului.

# **11.9 Conturi**

Utilizați setările pentru a adăuga, șterge și gestiona conturi e-mail și alte conturi acceptate. Aceste setări mai pot fi folosite pentru a controla modul și momentul în care toate aplicațiile trimit, primesc și sincronizează date după programele proprii și dacă toate aplicațiile pot sincroniza automat datele utilizatorului.

# **Adăugare cont**

Atingeți pentru a adăuga un cont la aplicația selectată.

# **Sincronizare automată date**

Atingeți comutatorul pentru a permite aplicațiilor să împrospăteze datele automat.

# **11.10 Siguranță inteligentă**

# **Mod de urgență**

Atingeți pentru a seta modul de urgență.

<sup>(1)</sup> Numai pentru telefoanele cu SIM dual.

#### **Partajare locație**

Atingeți pentru a partaja locația dvs. în timp real cu prietenii și familia.

### **Informații pentru situații de urgență**

Atingeți pentru a seta informațiile pentru situații de urgență.

# **11.11 Restricții parentale**

Acest telefon inteligent este prevăzut cu funcții de restricții parentale de bază, care vă permit, de exemplu, să limitați sau să dezactivați accesul la magazinul de aplicații sau la jocuri. Puteți seta limite de timp pentru utilizarea aplicațiilor și localiza cu ușurință telefonul și utilizatorul prin site-ul aplicației Manager de dispozitiv Google.

Atingeți opțiunea **Restricții parentale** din ecranul Setări. Un expert vă va ajuta să parcurgeți etapele de configurare a informațiilor privind restricțiile parentale.

1. Atingeți opțiunea **ÎNCEPERE CONFIGURARE**. Introduceți o parolă de 6 cifre pentru restricțiile parentale. Atingeți opțiunea ÎNAINTE.

2. Introduceți parola din nou și atingeți opțiunea **ÎNAINTE**.

3. Introduceți numele și numărul dvs. de contact (sau ale supraveghetorului) pentru situații de urgență și o modalitate de recuperare a codului PIN în cazul în care îl uitați. Atingeți opțiunea **ÎNAINTE**.

4. Introduceți numărul PIN de verificare trimis către numărul dvs. de contact. Atingeți opțiunea **VERIFICARE**.

5. Atingeți opțiunea **Controlarea accesului la dispozitiv**.

Atingeți comutatorul pentru a accesa funcția de restricționare și a seta un program de accesibilitate pentru telefon. În afara intervalului programat, telefonul se va bloca automat.

6. Atingeți opțiunea **Controlarea accesului la aplicații.**

7. Selectați aplicația la care doriți să adăugați un control al accesului sau la care doriți să setați o limită de timp în care să fie permis accesul.

8. Atingeți butonul pentru a activa funcția de restricționare.

9. Atingeți zilele și selectați opțiunile privind intervalele pentru a seta limita de timp.

# **Operațiuni suplimentare**

# **Blocați setările dispozitivului**

Atingeți comutatorul pentru a activa funcția de blocare a setărilor telefonului dvs., astfel încât să fie necesar un cod PIN pentru a putea accesa setările data viitoare.

# **Dezactivați instalarea/dezinstalarea de aplicații**

Atingeți comutatorul pentru a dezactiva funcția de instalare/ dezinstalare de aplicații.

### **Afișare contact de urgență**

Atingeți comutatorul pentru a activa afișarea numărului de contact al supraveghetorului pe ecranul blocat.

# **Sonerie forțată**

Atingeți comutatorul pentru ca soneria în cazul apelurilor primite să fie la volum maxim.

# **Protecție ochi ecran**

Atingeți comutatorul pentru a activa apariția unui avertisment când telefonul este apropiat prea mult de față.

# **Protecție împotriva luminii albastre**

Atingeți comutatorul pentru a activa setările privind lumina de noapte, pentru a elimina lumina albastră care poate fi dăunătoare.

# **Datele de contact ale supraveghetorului**

Afișați numele și numărul de contact.

# **Localizare dispozitiv**

În cazul în care conexiunea de date și localizarea sunt activate pe acest dispozitiv, puteți localiza dispozitivul de la distanță prin intermediul internetului sau cu ajutorul aplicației Manager de dispozitiv Android de pe orice dispozitiv.

# **Resetare restricții parentale**

Toate setările privind restricțiile parentale vor fi dezactivate și resetate.

# **11.12 Accesibilitate**

Utilizați setările de accesibilitate pentru a configura plug-in-uri de accesibilitate instalate pe telefon.

#### **Comandă rapidă pentru tastele de volum**

Atingeți pentru a accesa setările privind comanda rapidă pentru tastele de volum.

#### **Meniul Accesibilitate**

Meniul Accesibilitate prezintă un meniu mare afișat pe ecran, care vă permite să controlați telefonul în ceea ce privește gesturile, butoanele fizice, navigarea etc. Atingeți comutatorul pentru a activa această funcție.

### **Selectați pentru a rosti**

Atingeți pentru a dezactiva/activa rostirea textului selectat.

#### **Acces cu comutatoare**

Atingeți pentru a activa/dezactiva accesul cu comutatoare.

### **TalkBack**

Atingeți pentru a activa/dezactiva funcția TalkBack. Când funcția TalkBack este activată, telefonul furnizează feedback vocal pentru a asista utilizatorii orbi și cu deficiențe de vedere prin descrierea elementelor atinse, selectate și activate.

Pentru a dezactiva funcția TalkBack, atingeți comutatorul de activare și un cadru pătrat se va focaliza pe comutator. Apoi, atingeți comutatorul de două ori rapid până când apare un mesaj cu întrebarea dacă doriți oprirea funcției TalkBack. Atingeți OK și un cadru pătrat se va focaliza pe pictogramă. Apoi atingeți OK de două ori rapid pentru a dezactiva funcția TalkBack.

### **Transformare text în vorbire**

Consultați întâi setarea "Motor preferat / Ritmul vorbirii/ Tonalitatea vocii / Ascultați un exemplu / Stare limbi implicite".

### **Dimensiune font**

Atingeți pentru a seta și micșora sau mări textul de pe ecran.

### **Dimensiune de afișare**

Atingeți pentru a seta și micșora sau mări elementele de pe ecran.

# **Mărire**

Atingeți pentru pornirea/oprirea în scopul activării/dezactivării funcției de micșorare/mărire prin atingerea ecranului de trei ori consecutiv.

### **Corectare culori**

Atingeți pentru a activa/dezactiva funcția de corectare a culorilor.

### **Inversare culori**

Atingeți comutatorul pentru a activa/dezactiva funcția de inversare a culorilor.

### **Cursor de dimensiune mare**

Atingeți comutatorul pentru a activa/dezactiva cursorul de dimensiune mare.

## **Eliminare animații**

Atingeți comutatorul pentru a elimina animațiile.

## **Durata de staționare**

Atingeți comutatorul pentru a activa/dezactiva clicul după ce cursorul nu se mai mișcă.

## **Terminarea apelului cu butonul de pornire/oprire**

Atingeți comutatorul pentru a activa/dezactiva opțiunea de încheiere a apelului prin apăsarea butonului de pornire/oprire.

### **Rotire automată a ecranului**

Atingeți comutatorul pentru a activa/dezactiva rotirea automată a ecranului.

### **Temporizare atingere lungă**

Atingeți pentru reglarea duratei de temporizare la atingere lungă. Această funcție permite telefonului să seteze durata atingerii necesare pentru înregistrare.

### **Audio mono**

Atingeți comutatorul pentru a permite/respinge combinarea canalelor în timp ce redați muzică.

### **Legende**

Atingeți pentru a activa/dezactiva legendele pentru ecranul telefonului.

# **Text cu contrast mare**

Atingeți comutatorul pentru a activa/dezactiva textul cu contrast mare.

# **11.13 Google**

Acest telefon vă pune la dispoziție opțiuni de setare a contului și serviciilor Google.

# **11.14 Evaluarea dispozitivului și feedback**

Atingeți pentru a ne împărtăși experiența, comentariile sau sugestiile dvs. privind utilizarea dispozitivului dvs. inteligent.

# **11.15 Sistem**

# **11.15.1 Limbă și metodă de introducere**

Utilizați setările de Limbă și metodă de introducere pentru selectarea limbii textului din telefon și configurarea tastaturii virtuale. De asemenea, puteți configura setările de introducere a vocii și viteza indicatorului.

#### **Limbă**

Atingeți pentru selectarea limbii și regiunii dorite.

#### **Tastatură virtuală**

#### • **Gboard**

Limbi

Atingeți pentru a seta limba și metoda de introducere a textului.

#### Preferințe

Atingeți pentru a selecta preferința dvs. de introducere, cum ar fi modul cu o singură mână, stilurile de introducere personalizate, apăsarea lungă pentru simboluri, înălțimea tastaturii etc.

#### Temă

Atingeți pentru a selecta tema tastaturii și stilurile de introducere personalizate pe care le preferați.

#### Corectare text

Atingeți pentru a afișa diverse opțiuni care au scopul de a facilita editarea textului, cum ar fi Corectare automată, care corectează automat cuvintele introduse greșit, Afișați sugestii de corectare, care afișează sugestii de cuvinte în timpul tastării etc.

Tastarea prin glisare

Atingeți pentru a configura opțiunile privind tastarea prin glisare, cum ar fi Activare tastare prin glisare, Afișare urme gesturi etc.

#### Tastarea vocală

Atingeți pentru a configura opțiunile privind tastarea vocală, cum ar fi limba, recunoașterea vorbirii offline, blocarea cuvintelor ofensatoare etc.

Dicționar

Atingeți pentru a afișa setările privind dicționarul personal.

Căutare

Atingeți pentru a accesa setările de căutare.

Setări avansate

Atingeți pentru a afișa mai multe setări avansate pentru tastatura Google, cum ar fi Emotigrame pentru tastatura fizică, Afișarea pictogramei aplicației, Partajarea statisticilor de utilizare, Partajarea fragmentelor etc.

#### • **Gestionarea tastaturilor**

Atingeți  $+$  pentru a gestiona tastaturile.

### **Tastatură fizică**

Atingeți pentru asistență suplimentară privind tastatura.

### **Verificare ortografică**

Atingeți pentru a accesa setarea privind verificarea ortografică.

#### **Serviciu de completare automată**

Atingeți pentru a seta serviciul de completare automată.

#### **Dicționar personal**

Atingeți pentru a deschide o listă a cuvintelor adăugate la dicționar. Atingeți un cuvânt pentru a-l modifica sau șterge. Atingeți butonul de adăugare (+) pentru a adăuga un cuvânt.

#### **Viteza indicatorului**

Atingeți pentru a deschide o fereastră de dialog în care puteți schimba viteza indicatorului, apoi atingeți **OK** pentru a confirma.

#### **Transformare text în vorbire**

Atingeți pentru a configura serviciul Google de introducere text prin vorbire.

#### • **Motor preferat**

Atingeți pentru a alege un motor preferat de transformare a textului în vorbire, apoi atingeți pictograma Setări pentru a afișa mai multe opțiuni pentru fiecare motor.

#### • **Limbă**

Atingeți pentru a selecta limba pentru funcția de transformare a textului în vorbire.

#### • **Ritmul vorbirii**

Glisați pentru a seta ritmul vorbirii sintetizatorului.

### • **Înălțime**

Glisați pentru a seta tonalitatea debitului verbal al sintetizatorului.

Atingeți opțiunea **REDAȚI** pentru a reda o mică mostră a sintetizatorului de voce, utilizând setările curente.

Atingeți opțiunea **RESETAȚI** pentru a reseta la valorile normale sau implicite ritmul sau tonalitatea cu care textul este rostit.

# **11.15.2 Gesturi**

#### **Salt la aparatul foto**

Atingeți comutatorul pentru a activa/dezactiva funcția de salt la aparatul foto.

Această funcție permite pornirea rapidă a aparatului foto prin apăsarea tastei **Pornire/Oprire** de două ori.

#### **Dezactivarea soneriei**

Atingeți pentru a seta modul de dezactivare a soneriei.

#### **Glisați în sus pe butonul Ecran de pornire**

Atingeți comutatorul pentru a activa/dezactiva funcția de glisare în sus pe butonul Ecran de pornire.

Când este activată această funcție, puteți glisa în sus pe butonul Ecran de pornire pentru a afișa toate aplicațiile deschise recent. Glisați în sus din nou pentru a vedea toate aplicațiile. Această funcție poate fi utilizată din orice ecran. Butonul **Recente** nu va mai exista când această funcție este activată.

### **Ridicați dispozitivul pentru a-l activa**

Atingeți comutatorul pentru a activa/dezactiva funcția de ridicare a dispozitivului pentru a-l activa.

Când este activată această funcție, ecranul telefonului dvs. se va aprinde automat când ridicați dispozitivul.

# **11.15.3 Data și ora**

Utilizați setările privind data și ora pentru a vă personaliza preferințele cu privire la modul de afișare a datei și orei.

#### **Dată și oră automate**

Atingeți pentru a selecta una dintre opțiunile Utilizare oră furnizată de rețea ori opțiunea Dezactivată.

#### **Setare dată**

Atingeți pentru a deschide o fereastră de dialog în care puteți seta manual data telefonului.

#### **Setare oră**

Atingeți pentru a deschide o fereastră de dialog în care puteți seta manual ora telefonului.

#### **Fus orar automat**

Atingeți pentru a utiliza fusul orar furnizat de rețea. Dezactivați opțiunea pentru a seta manual toate valorile.

#### **Selectare fus orar**

Atingeți pentru a deschide o fereastră de dialog în care puteți seta manual fusul orar al telefonului.

#### **Formatul automat de 24 de ore**

Atingeți comutatorul pentru a activa/dezactiva formatul automat de 24 de ore.

#### **Utilizarea formatului de 24 de ore**

Activați pentru a afișa ora în format de 24 de ore.

# **11.15.4 Copie de rezervă**

#### **Copie de rezervă pentru Google Drive**

Atingeți comutatorul pentru a realiza copii de rezervă după setările telefonului și datele altor aplicații pe serverele Google, cu contul dvs. Google.

Dacă vă înlocuiti telefonul, setările și datele după care ați realizat copii de rezervă sunt restabilite pe noul telefon prima dată când vă conectați la contul dvs. Google. După activarea acestei funcții, se realizează copii de rezervă după o mare varietate de setări și date, inclusiv parole Wi-Fi, marcaje, o listă a aplicațiilor instalate, cuvintele adăugate la dicționarul utilizat de tastatura virtuală și majoritatea setărilor configurate în aplicația de setări. Dacă ați dezactivat această opțiune, nu mai realizați copii de rezervă după setările dvs., iar copiile de rezervă existente sunt șterse de pe serverele Google.

# **11.15.5 Opțiuni de resetare**

#### **Resetați funcția Wi-Fi, datele mobile și funcția Bluetooth**

Atingeți butonul **RESETAȚI SETĂRILE** pentru a reseta toate setările privind rețeaua, inclusiv funcțiile Wi-Fi, Date mobile și Bluetooth.

#### **Resetați preferințele pentru aplicații**

Atingeți opțiunea **RESETAȚI APLICAȚIILE** pentru a reseta toate setările privind aplicațiile, inclusiv aplicațiile dezactivate, restricțiile pentru aplicații privind datele de fundal etc.

#### **Ștergeți toate datele (resetare la valorile din fabrică)**

Atingeți opțiunea **RESETAȚI TELEFONUL** pentru a șterge toate datele dvs. personale din memoria internă a telefonului, inclusiv informațiile despre contul dvs. Google sau orice alte conturi, setările sistemului și ale aplicațiilor, precum și aplicațiile descărcate. Prin resetarea telefonului nu vor fi șterse actualizările de software ale sistemului descărcate sau fișierele de pe cartela microSD, precum muzică sau fotografii. Dacă resetați telefonul astfel, vi se va solicita să reintroduceți același tip de informații ca și la prima pornire Android.

Dacă nu vă puteți porni telefonul, există un alt mod de a efectua o revenire la datele din fabrică cu ajutorul tastelor hardware. Apăsați simultan tastele **Volum sus** și **Pornire/Oprire** până când ecranul se aprinde.

# **11.15.6 Utilizatori multipli**

Puteți partaja acest dispozitiv cu alte persoane creând utilizatori suplimentari. Fiecare utilizator are propriul spațiu, pe care îl poate personaliza cu aplicații, imagini de fundal etc. De asemenea, utilizatorii pot să ajusteze setări ale dispozitivului care îi afectează pe toți, cum ar fi setările pentru Wi-Fi.

Atingeți opțiunea **Dvs. (proprietar)** pentru a modifica informațiile din profil prin adăugarea unui nume sau a unei fotografii.

Atingeți opțiunea **Adăugați un utilizator** pentru a adăuga utilizatori noi.

# **11.15.7 Actualizare software**

Actualizarea de software vă permite să descărcați un software nou pentru dispozitivul dvs., cu scopul de a îmbunătăți experiența de utilizare și performanța produsului.

# **11.15.8 Despre telefon**

Această secțiune conține informații despre precizări legale, numărul modelului, versiunea firmware, versiunea benzii de bază, versiunea nucleului, numărul versiunii etc.

# 12 Actualizarea software-ului telefonului

Puteți actualiza software-ul telefonului utilizând instrumentul FOTA (Firmware Over The Air).

Pentru a accesa funcția **Actualizare software**, atingeți **Setări** > **Actualizare software**. Atingeți opțiunea **Căutați actualizări**, iar telefonul va căuta cea mai recentă versiune software. Dacă doriți să actualizați sistemul, atingeți opțiunea **Descărcare**, iar la finalizarea descărcării, atingeți opțiunea **Instalați** pentru a termina actualizarea. Acum, telefonul va avea instalată cea mai recentă versiune software.

Se recomandă pornirea conexiunii de date înainte de a căuta actualizările. De asemenea, setările privind intervalele de căutare automată și modul Numai Wi-Fi pentru actualizări vor fi disponibile după ce reporniți telefonul.

Dacă ați ales căutarea automată, când sistemul descoperă versiunea nouă, în bara de stare va apărea pictograma . Atingeți notificarea pentru a accesa direct opțiunea **Actualizare software**.

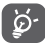

În cursul descărcării sau actualizării FOTA, pentru a evita erorile de localizare a pachetelor de actualizare corecte, nu schimbați locul implicit de stocare.

Citiți următoarele informații privind siguranța înainte de a utiliza dispozitivul. Respectarea avertismentelor vă ajută să preveniți rănirea dvs. sau a altor persoane și deteriorarea dispozitivului.

Este posibil să primiți avertismente suplimentare privind siguranța în legătură cu utilizarea anumitor aplicații pe dispozitiv. Este recomandat să urmați și aceste instrucțiuni.

# 13 Pictograme și simboluri grafice

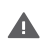

Citiți secțiunile cu informații privind siguranța și garanția produsului

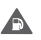

Nu utilizați dispozitivul în timp ce alimentați cu combustibil sau în apropiere de gaze sau lichide inflamabile.

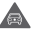

Nu utilizați dispozitivul în timp ce conduceți.

A

Acest dispozitiv ar putea genera lumini puternice sau intermitente.

Când utilizați telefonul, asigurați-vă că îl țineți la cel puțin 5 mm distanță de cap sau corp.

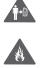

A nu se arunca în foc.

Componentele de mici dimensiuni prezintă risc de sufocare.

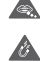

Evitați contactul cu dispozitivele magnetice.

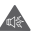

Acest dispozitiv poate produce un sunet puternic.

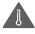

Evitați temperaturile extreme.

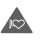

Mențineți dispozitivul la distanță de stimulatoare cardiace și alte dispozitive medicale personale.

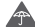

Evitați contactul cu lichidele și păstrați dispozitivul uscat.

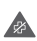

Opriți dispozitivul când vi se solicită acest lucru în spitale sau unități medicale.

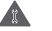

Nu încercați să îl dezasamblați.

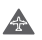

Opriți dispozitivul când se solicită acest lucru în avioane sau aeroporturi.

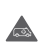

Nu vă bazați pe acest dispozitiv pentru comunicări de urgență

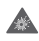

Opriți dispozitivul în mediile explozive.

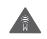

Utilizați numai accesoriile aprobate.

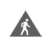

Nu utilizați dispozitivul în timp ce treceți strada sau circulați cu bicicleta.

# **Informații privind siguranța produsului**

# **Expunerea la frecvențe radio (RF)**

### **Declarație generală privind energia RF**

Telefonul dvs. conține un emițător și un receptor. Când este PORNIT, acesta receptează și emite energie RF. Când utilizați telefonul pentru comunicații, sistemul care gestionează apelul dvs. controlează nivelul de putere la care emite acesta.

### **Rata specifică de absorbție (SAR)**

Dispozitivul dvs. mobil este un emițător și receptor radio. Acesta a fost conceput astfel încât să nu depășească limitele de expunere la undele radio care sunt recomandate de directivele internaționale. Aceste directive au fost stabilite de organizația științifică independentă ICNIRP și cuprind limite de siguranță stabilite în așa fel încât să asigure protecția tuturor persoanelor, indiferent de vârstă sau de starea sănătății.

Aceste directive utilizează o unitate de măsură numită rata specifică de absorbție sau, pe scurt, SAR. Limita SAR pentru dispozitivele mobile este de 2 W/kg; cea mai înaltă valoare SAR înregistrată pentru acest dispozitiv în timpul testării pentru utilizarea la ureche a fost de 0.34 W/kg (1), iar pentru utilizarea lângă corp (la o distanță de 10 mm), a fost de 1.30 W/kg(2).

Dat fiind faptul că dispozitivele mobile oferă o varietate de funcții, acestea pot fi utilizate în alte locuri, cum ar fi pe corp, conform descrierii din acest ghid de utilizare.

Nivelul SAR este măsurat utilizând cea mai ridicată putere de emisie a dispozitivului și, unde se acceptă, cu mai multe transmițătoare simultane. Nivelul SAR efectiv al dispozitivului în timpul funcționării este, de obicei, mult sub valoarea indicată mai sus. Acest lucru se datorează schimbărilor automate ale nivelului de putere a dispozitivului, pentru ca acesta să utilizeze puterea minimă necesară în timpul comunicării cu rețeaua.

### **Utilizarea pe corp**

Pentru a asigura conformitatea cu directivele privind expunerea la frecvențe radio, telefonul trebuie utilizat la o distanță de cel puțin 5 mm față de corp.

Nerespectarea acestor instrucțiuni poate duce la expuneri la frecvențe radio peste limitele relevante impuse de directive și la utilizarea unei cantități mai mari de putere decât cea necesară.

## **Limitarea expunerii la câmpuri de frecvențe radio (RF)**

Pentru persoanele preocupate de limitarea expunerii lor la câmpurile de frecvențe radio, Organizația Mondială a Sănătății (OMS) recomandă, în fișa 193 privind câmpurile electromagnetice și sănătatea publică: telefoanele mobile (octombrie 2014), următoarele:

Măsuri de precauție: informațiile științifice actuale nu indică necesitatea unor măsuri de precauție speciale în cazul utilizării telefoanelor mobile. Persoanele care sunt îngrijorate pot alege să limiteze expunerea lor sau a copiilor la frecvențele radio prin limitarea duratei apelurilor sau prin utilizarea dispozitivelor de tip "mâini-libere" pentru a evita apropierea telefoanelor mobile de cap și corp.

Informații suplimentare privind expunerea la undele radio pot fi obținute de pe site-ul Organizației Mondiale a Sănătății http://www. who.int/mediacentre/factsheets/fs193/en/.

<sup>(1)</sup> Testele sunt efectuate în conformitate cu standardele [CENELEC EN 50360] și [IEC 62209-1].

<sup>(2)</sup> Testele sunt efectuate în conformitate cu standardele [CENELEC EN 50566] și [IEC 62209-2].

# 14 Informații de reglementare

Următoarele aprobări și prevederi privind siguranța se aplică în anumite regiuni, după cum se menționează.

Astfel, Vodafone declară că echipamentul radio VFD 630 este în conformitate cu Directiva 2014/53/UE.

Textul integral al declarației de conformitate UE este disponibil la următoarea adresă de internet:

http://vodafone.com/support

#### **Protecția datelor și actualizări de software**

Utilizând în continuare acest dispozitiv, confirmați că ați citit conținutul prezentat în continuare și că sunteți de acord cu acesta:

Pentru a vă oferi servicii mai bune, acest dispozitiv va căuta/obține automat informații privind actualizarea de software de la compania Vodafone și partenerii acesteia, după ce vă conectați la internet. Acest proces poate utiliza date mobile și necesită acces la identificatorul unic al dispozitivului dvs. (IMEI/SN) și la identificatorul rețelei furnizorului dvs. de internet (PLMN) pentru a verifica dacă dispozitivul dvs. trebuie actualizat.

Compania Vodafone și partenerii acesteia nu vor utiliza informațiile privind codul IMEI/SN în scopul descoperirii identității dvs. Acestea vor fi utilizate doar pentru programarea/gestionarea actualizărilor de software.

### **Distragerea atenției**

Utilizarea unui dispozitiv mobil pentru a comunica, asculta muzică sau viziona alte conținuturi media vă poate distrage de la orice activitate care necesită atenția dvs. deplină. De asemenea, vă poate distrage atenția de la mediul înconjurător.

#### **Condusul**

Pentru a reduce riscul de accidente, trebuie acordată întotdeauna întreaga atenție conducerii vehiculului. Utilizarea unui telefon în timpul condusului (chiar și cu un kit "mâini-libere") duce la distragerea atenției și poate provoca accidente. Trebuie să respectați legile și reglementările locale privind limitarea utilizării dispozitivelor fără fir la volan.

# **Operarea de utilaje**

Pentru a reduce riscul de accidente, trebuie acordată întreaga atenție utilizării echipamentului.

#### **Mersul pe jos și circularea cu bicicleta**

Utilizarea unui dispozitiv mobil în timp ce mergeți pe jos sau circulați cu bicicleta va reduce capacitatea de concentrare asupra împrejurimilor și poate crește riscul de accidentare.

# **Manipularea produsului**

### **Declarație generală privind manipularea și utilizarea**

Dvs. sunteți singura persoană responsabilă de modul în care utilizați telefonul și de consecințele utilizării acestuia.

Trebuie să opriți întotdeauna telefonul în locurile unde utilizarea acestuia este interzisă. Utilizarea telefonului trebuie să se facă respectând măsurile de siguranță menite să protejeze utilizatorii și mediul înconjurător.

- Manipulați întotdeauna cu grijă telefonul și accesoriile acestuia și păstrați-l într-un loc curat și lipsit de praf.
- Nu expuneți telefonul sau accesoriile acestuia la flacără directă sau la produse din tutun aprinse.
- Nu expuneți telefonul sau accesoriile acestuia la lichide, umezeală sau umiditate ridicată.
- Nu lăsați telefonul sau accesoriile acestuia să cadă, nu le aruncați și nu încercați să le îndoiți.
- Nu utilizați substanțe chimice puternice, solvenți de curățare sau aerosoli pentru a curăța dispozitivul sau accesoriile acestuia.
- Nu vopsiți telefonul sau accesoriile acestuia.
- Nu încercați să dezasamblați telefonul sau accesoriile acestuia. Acest lucru este permis doar persoanelor autorizate.
- Nu expuneți telefonul sau accesoriile acestuia la temperaturi extreme, de sub -10 și peste +50 de grade Celsius.
- Consultați reglementările locale privind eliminarea deșeurilor electronice.
- Nu purtați telefonul în buzunarul din spate al pantalonilor, deoarece s-ar putea deteriora când vă așezați.

### **Copiii mici**

Nu lăsați telefonul sau accesoriile acestuia la îndemâna copiilor mici și nu le permiteți să se joace cu acestea.

Copiii s-ar putea răni, ar putea răni alte persoane sau ar putea deteriora accidental telefonul.

Telefonul conține componente de mici dimensiuni, cu margini tăioase, care pot provoca răni sau care se pot desprinde, astfel prezentând risc de sufocare.

#### **Demagnetizarea**

Pentru a evita riscul de demagnetizare, nu țineți dispozitive electronice sau magnetice în apropierea telefonului o perioadă lungă de timp.

Evitați alte surse magnetice, deoarece acestea pot duce la funcționarea necorespunzătoare a magnetometrului intern sau a altor senzori, furnizând date incorecte.

#### **Descărcarea electrostatică (ESD)**

Nu atingeți conectorii metalici ai cartelei SIM.

#### **Alimentarea electrică**

Nu conectați dispozitivul la sursa de alimentare și nu îl porniți decât în momentul indicat în instrucțiunile de instalare.

#### **Antena**

Nu atingeți antena dacă nu este necesar.

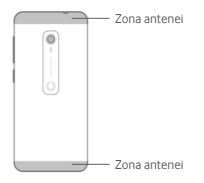

## **Poziția normală de utilizare în mână**

Când efectuați sau primiți un apel, țineți telefonul la ureche, cu partea inferioară orientată către gura dvs., ca și cum ați ține un telefon fix convențional.

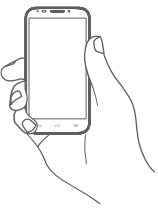

#### **Airbaguri**

Nu puneți un telefon în apropierea sau deasupra unui airbag ori în zona de deschidere a acestuia.

Puneți telefonul într-un loc sigur înainte de a începe să conduceți mașina.

### **Crize / pierderea cunoștinței**

Acest telefon poate produce lumini intermitente puternice.

#### **Microtraumatismele repetate**

Pentru a reduce la minimum riscul leziunilor prin solicitări repetitive (RSI - Repetitive strain injury) când scrieți mesaje sau vă jucați pe telefon:

- Nu strângeți foarte tare telefonul.
- Apăsați ușor butoanele sau ecranul.
- Utilizați funcțiile speciale ale dispozitivului care reduc la minimum numărul de butoane care trebuie apăsate, cum ar fi șabloanele de mesaje și textul predictiv.
- Faceți multe pauze pentru a vă întinde și relaxa.
- Dacă simțiți disconfort în continuare, întrerupeți utilizarea dispozitivului și adresați-vă medicului.

#### **Apeluri de urgență**

Acest telefon, ca orice alt telefon fără fir, funcționează cu ajutorul unor semnale radio, care nu pot garanta conectarea în orice condiții. Prin urmare, nu trebuie să vă bazați niciodată pe niciun telefon fără fir pentru comunicări de urgență.

### **Zgomotele puternice**

Acest telefon poate produce zgomote puternice care vă pot afecta auzul.

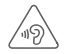

# **PROTEJAȚI-VĂ AUZUL**

Pentru a preveni problemele deteriorării auzului, nu ascultați la volum ridicat pentru perioade lungi de timp. Dați dovadă de atenție când țineți dispozitivul lângă ureche în timp ce difuzorul funcționează.

### **Funcția de redare a fișierelor MP3 și video**

Când folosiți căști supra-auriculare sau auriculare pentru a asculta muzică preînregistrată sau a viziona videoclipuri pe dispozitiv, la volum ridicat, riscați să vă afectați auzul definitiv. Chiar dacă sunteți obișnuit să ascultați muzică la volum ridicat și vi se pare acceptabil, riscul de a cauza afecțiuni auditive există.

Reduceți volumul la un nivel rezonabil și nu utilizați căștile pentru o perioadă îndelungată de timp, pentru a evita afectarea auzului.

În funcție de tipul de căști, supra-auriculare, auriculare sau intraauriculare, volumul poate fi mai ridicat sau mai redus chiar dacă setarea pe dispozitivul dvs. este aceeași. Începeți întotdeauna cu volumul setat la un nivel mai redus.

Nu ascultați muzică și nu vizionați videoclipuri utilizând căștile în timp ce conduceți un autovehicul sau o motocicletă, circulați cu bicicleta sau traversați strada.

Ascultarea muzicii, jucarea unor jocuri sau utilizarea altor conținuturi de pe dispozitiv la volum ridicat pentru perioade îndelungate de timp pot duce la afectarea auzului.

#### **Lumina puternică**

Acest telefon poate produce lumini intermitente sau poate fi utilizat ca o lanternă. Nu-l utilizați prea aproape de ochi.

# **Încălzirea telefonului**

Telefonul se poate încălzi în timpul încărcării și al utilizării normale. Nu utilizați telefonul dacă acesta este supraîncălzit (când afișează un avertisment de supraîncălzire sau este fierbinte la atingere).

# **Siguranța electrică**

### **Accesorii**

Utilizați doar accesorii și încărcătoare aprobate.

Nu conectați dispozitivul cu produse sau accesorii incompatibile.

Aveți grijă să nu atingeți bornele bateriei, încărcătorul, punctul de încărcare a dispozitivului sau orice alte contacte de pe accesorii și să nu lăsați ca obiecte metalice, cum ar fi monede sau port-chei, să atingă sau să scurtcircuiteze aceste elemente.

Nu atingeți dispozitivul cu mâinile ude. Acest lucru poate duce la electrocutare.

Nu atingeți cablul de alimentare cu mâinile ude și nu deconectați încărcătorul trăgând de cablu. Acest lucru poate duce la electrocutare. **Conectarea la o mașină**

Cereți sfatul unui specialist când conectați interfața telefonului la sistemul electric al vehiculului.

### **Produse cu defecte sau deteriorate**

Nu încercați să dezasamblați telefonul sau accesoriile acestuia.

Repararea telefonului sau a accesoriilor acestuia sau operațiunile de service trebuie efectuate numai de către persoane calificate.

Dacă telefonul sau accesoriile acestuia au fost scufundate în apă sau orice alt lichid, dacă au fost perforate sau au căzut de la mare înălțime, nu le utilizați până când nu sunt verificate la un centru de service autorizat.

### **Manipularea bateriei și siguranța**

Bateria din acest dispozitiv nu este amovibilă de către utilizator.

Nu încercați să scoateți bateria sau să dezasamblați dispozitivul pentru a accesa bateria.

Utilizați doar încărcătorul furnizat sau piese de schimb aprobate de producător destinate utilizării cu telefonul dvs. Utilizarea altor încărcătoare poate fi periculoasă.

Utilizarea incorectă a dispozitivului poate genera incendiu, explozie sau alte pericole.

În cazul în care considerați că bateria a fost deteriorată, nu utilizați și nu reîncărcați dispozitivul, ci duceți-l la un centru de service autorizat pentru a fi testat.

Nu perforați și nu striviți dispozitivul și nu permiteți supunerea acestuia oricărui fel de presiune sau forță externă.

#### **Interferența**

Trebuie acordată o atenție specială în cazul utilizării telefonului în imediata apropiere a unor dispozitive medicale personale, cum ar fi stimulatoarele cardiace sau aparatele auditive.

#### **Stimulatoarele cardiace**

Producătorii de stimulatoare cardiace recomandă păstrarea unei distanțe de minimum 15 cm între un telefon mobil și un stimulator cardiac pentru a evita posibile interferențe. În acest scop, utilizați telefonul la urechea opusă părții în care aveți stimulatorul cardiac și nu purtați telefonul în buzunarul de la piept.

#### **Aparatele auditive**

Persoanele cu aparate auditive sau alte tipuri de implanturi cohleare pot auzi zgomote de interferență când utilizează dispozitive fără fir sau când acestea se află în apropiere.

Nivelul de interferență va depinde de tipul de aparat auditiv și de distanța față de sursa de interferență. Creșterea distanței de separare poate reduce interferența. De asemenea, puteți consulta producătorul aparatului auditiv pentru a discuta alternativele posibile.

#### **Dispozitivele medicale**

Contactați medicul dvs. sau producătorul dispozitivului pentru a afla dacă funcționarea telefonului poate cauza interferențe cu dispozitivul medical pe care-l utilizați.

#### **Spitalele**

Opriți dispozitivul dvs. fără fir dacă vi se solicită acest lucru în spitale, clinici sau unități medicale. Rolul acestor solicitări este de a preveni posibilele interferențe cu echipamentele medicale foarte sensibile.

#### **Avioanele**

Opriți dispozitivul fără fir ori de câte ori vi se solicită acest lucru de către personalul aeroportului sau al avionului.

Consultați personalul avionului privind utilizarea dispozitivelor fără fir la bordul acestuia. Dacă dispozitivul oferă opțiunea "mod avion" aceasta trebuie activată înainte de urcarea la bordul unui avion.

#### **Interferența în mașini**

Rețineți că, din cauza posibilelor interferențe cu echipamentele electronice, unii producători de vehicule interzic utilizarea telefoanelor mobile în vehiculele produse de ei, cu excepția cazului în care se instalează un kit mâini-libere" cu antenă externă.

### **Mediile explozive**

#### **Stațiile de alimentare cu carburanți și atmosferele explozive**

În locurile cu atmosfere potențial explozive, respectați toate indicatoarele privind oprirea dispozitivelor fără fir, cum ar fi telefonul dvs. sau alte echipamente radio.

Printre zonele cu atmosfere potențial explozive se numără stațiile de alimentare, zonele de sub punțile ambarcațiunilor, unitățile de transfer sau depozitare de carburant sau substanțe chimice, zonele în care în aer se găsesc substanțe chimice sau particule, cum ar fi praf sau pulberi metalice.

#### **Detonatoare și zone de detonare**

Opriți telefonul mobil sau dispozitivul fără fir când vă aflați într-o zonă în care se efectuează explozii sau în zone în care se cere oprirea stațiilor de emisie-recepție sau a dispozitivelor electronice, pentru a evita interferențele cu operațiunile de explozie.

#### **Eliminarea și reciclarea**

Pentru informații privind eliminarea sau reciclarea dispozitivului întrun mod corespunzător și în siguranță, contactați centrul de servicii clienți.

#### **Protecție împotriva furtului (1)**

Telefonul dvs. este identificat printr-un IMEI (număr de serie al telefonului) indicat pe eticheta de pe ambalaj și în memoria produsului. Vă recomandăm să notați numărul prima dată când utilizați telefonul prin introducerea secvenței \* # 0 6 # și să-l păstrați într-un loc sigur. Este posibil să vă fie cerut de către poliție sau operatorul dvs. dacă telefonul vă este furat. Acest număr permite blocarea telefonului dvs. mobil, împiedicând utilizarea sa de către alte persoane, chiar cu o cartelă SIM diferită.

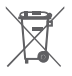

Acest simbol de pe telefonul dvs., bateria și accesoriile sale, semnifică faptul că aceste produse trebuie depuse la punctele de colectare la sfârșitul duratei lor de viață:

- centrele municipale de colectare a deșeurilor cu containere speciale pentru acest tip de echipament;
- containere de colectare la punctele de vânzare.

Acestea vor fi reciclate, prevenind împrăștierea substanțelor în mediul înconjurător, astfel încât componentele lor să poată fi reutilizate.

#### **În țările Uniunii Europene:**

Aceste puncte de colectare sunt accesibile în mod gratuit.

Toate produsele cu acest semn trebuie aduse la aceste puncte de colectare.

### **În jurisdicțiile care nu fac parte din Uniunea Europeană:**

Articolele de echipament cu acest simbol nu trebuie aruncate în containere obișnuite dacă în regiunea dvs. există instalații de colectare și reciclare potrivite; trebuie duse la punctele de colectare pentru a fi reciclate.

ATENȚIE: RISC DE EXPLOZIE DACĂ BATERIA ESTE ÎNLOCUITĂ CU UN TIP INCORECT. ELIMINAȚI BATERIILE UZATE ÎN CONFORMITATE CU INSTRUCȚIUNILE.

# **Licențe**

# **Wicker**

Logoul microSD este o marcă comercială.

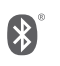

Cuvântul și logourile Bluetooth sunt deținute de Bluetooth SIG, Inc. și orice utilizare a acestor mărci de către Vodafone și filialele sale se face pe baza unei licențe. Alte mărci comerciale și denumiri înregistrate aparțin firmelor respective.

Număr de identificare declarație Bluetooth VFD 630 D040069

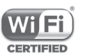

Logoul Wi-Fi este o marcă de certificare a Wi-Fi Alliance.

Acest echipament poate fi utilizat în toate țările europene.

Acest dispozitiv poate fi utilizat fără restricții în orice stat membru UE.

Google, logoul Google, Android, logoul Android, Google SearchTM, Google MapsTM, GmailTM, YouTube, Google Play Store, Google Latitude™ și HangoutsTM sunt mărci comerciale ale Google Inc.

Robotul Android este reprodus sau modificat după o creație realizată și distribuită de către Google și utilizat în conformitate cu termenii descriși în Creative Commons 3.0 - Licență de Atribuire (textul se va afișa dacă atingeți **Informații legale Google** în **Setări > Sistem >Despre telefon > Precizări legale**) (1).

<sup>(1)</sup> Contactați operatorul de rețea pentru a verifica disponibilitatea acestui serviciu.

#### **Informații generale**

Ați cumpărat un produs care folosește programele cu sursă deschisă (http://opensource.org/) mtd, msdosfs, netfilter/iptables și initrd în codul obiect și alte programe cu sursă deschisă furnizate sub Licența Publică Generală GNU și Licența Apache.

La cerere, vă vom furniza o versiune completă a codurilor sursă corespunzătoare pentru o perioadă de trei ani de la distribuirea produsului de la adresa menționată mai jos, în capitolul Notă.

Puteți să descărcați codurile sursă de pe pagina web http://www. wikogeek.com/. Furnizarea codurilor sursă este gratuită, de pe internet.

Acest echipament radio funcționează cu următoarele benzi și valori de putere maximă de frecvență radio:

GSM850 32.20 dBm

GSM900: 33.20dBm

GSM1800: 29.20 dBm

GSM 1900: 30.20dBm

UMTS B1/2/5: 23.70 dBm

UMTS B8: 24.20 dBm

LTE B1/3/7: 23.20 dBm LTE B5/28B: 23.70 dBm

LTE B8: 24.20 dBm

LTE B20: 24.00 dBm

Bluetooth: <10 dBm 802.11 b/g/n : 2.4 GHz band: <20 dBm Prezentarea accesoriilor și a componentelor, inclusiv a programului software, care permit funcționarea echipamentului radio în modul în care a fost prevăzut, poate fi găsită în manualul de utilizare disponibil la următoarea adresă de internet:

http://vodafone.com/support

#### **Atenționare**

Informațiile din acest manual pot fi modificate fără o notificare prealabilă.

#### **Atenționare**

S-au depus toate eforturile posibile pentru a redacta acest manual astfel încât conținutul său să fie corect, dar afirmațiile, informațiile și recomandările din acest manual nu constituie niciun fel de garanție, expresă sau implicită. Citiți cu atenție măsurile de precauție care trebuie luate și informațiile referitoare la siguranță, pentru a asigura utilizarea corectă și în siguranță a acestui dispozitiv fără fir.

Importator: Wiko SAS

Adresă: Wiko - 1 rue Capitaine DESSEMOND - 13007 Marseille - France

Producător: Vodafone Procurement

Company Sarl.

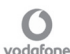

Marcă comercială înregistrată:

Adresă: 15 rue Edward Steichen, L-2540 Luxemburg, Grand-Duché de Luxembourg

# 15 Informații privind garanția

# **TERMENI ȘI CONDIȚII DE GARANȚIE**

- 1. Vodafone asigură garanție pentru acest telefon mobil pentru o perioadă de doi (2) ani de la data achiziționării de către proprietarul inițial (garanție netransferabilă) în condiții normale de utilizare.
- 2. Pentru baterie se oferă o garanție limitată de douăsprezece (12) luni, iar pentru încărcător de douăzeci și patru (24) de luni împotriva defectelor de fabricație. Pentru celelalte accesorii se oferă o garanție limitată de douăzeci și patru (24) de luni împotriva defectelor de fabricație.
- 3. Această garanție nu acoperă daunele rezultate din:
	- a) uzura normală a echipamentului;
	- b) defecte și deteriorări cauzate de utilizarea echipamentului în alt mod decât cel normal și obișnuit;
	- c) dezasamblarea, reparația, transformarea sau modificările neautorizate;
	- d) utilizarea necorespunzătoare, abuz, neglijență sau accident, indiferent de modul în care a avut loc;
	- e) defecte sau deteriorări cauzate de testarea utilizarea întreținerea și instalarea în mod necorespunzător, sau de orice fel de transformare sau modificare;
	- f) defecte sau deteriorări cauzate de scurgeri de alimente sau lichide, de coroziune, rugină sau utilizarea unei tensiuni necorespunzătoare;
	- g) zgârieturi sau deteriorări ale suprafețelor din plastic și ale oricăror alte suprafețe expuse factorilor externi, care sunt rezultatul utilizării normale de către client;
- 4. Livrarea dispozitivului care necesită operațiuni de service sau reparații trebuie efectuată pe cheltuiala utilizatorului.
- 5. Această garanție va deveni nulă de drept în cazul oricăruia dintre evenimentele următoare:
	- a) dacă numărul de serie sau ștampila de garanție au fost șterse sau îndepărtate.
	- b) dacă unul din termenii din această garanție a fost transformat sau modificat, indiferent în ce fel, fără un acord scris prealabil din partea companiei Vodafone.
- 6. Această garanție limitată este oferită doar clienților care cumpără produsul și este valabilă numai în țara (sau regiunea) în care compania Vodafone intenționează să comercializeze produsul.
- 7. Dacă produsul este returnat companiei Vodafone după expirarea perioadei de garanție, se vor aplica politicile normale de service ale companiei Vodafone, iar clientul va fi taxat în consecință.
	- a) Vodafone nu își asumă pentru produs nicio altă obligație sau responsabilitate în afara celor precizate în mod expres în această garanție limitată.
	- b) Toate informațiile privind garanția, toate funcțiile produsului și toate specificațiile referitoare la acesta pot fi modificate fără o notificare prealabilă.
- 8. ACEASTĂ GARANȚIE IA LOCUL ORICĂROR ALTE GARANȚII EXPRESE SAU IMPLICITE, INCLUZÂND ÎN MOD CONCRET ORICE GARANȚIE IMPLICITĂ PRIVIND VANDABILITATEA SAU ADECVAREA PENTRU UN ANUMIT SCOP. COMPANIA VODAFONE NU ÎȘI ASUMĂ RĂSPUNDEREA PENTRU ÎNCĂLCAREA GARANȚIEI DINCOLO DE CORECTAREA ÎNCĂLCĂRII ÎN MANIERA DESCRISĂ MAL SUS COMPANIA VODAFONE NU VA FI RESPONSABILĂ ÎN NICIUN CAZ PENTRU CONSECINȚELE REZULTATE.

# 16 Accesorii

Cea mai nouă generație de telefoane inteligente Vodafone oferă funcția de mâini libere încorporată, care vă permite să folosiți telefonul de la distanță, de exemplu, când acesta este așezat pe masă. Pentru persoanele care preferă să păstreze confidențialitatea conversațiilor, este disponibilă o cască.

1. Încărcător

2. Cablu de date

3. Căști

4. Ghid de pornire rapidă

5. Siguranță și garanție

6. Baterie amovibilă

7. Ac suport SIM

8. Certificat de garanție

# 17 Specificații

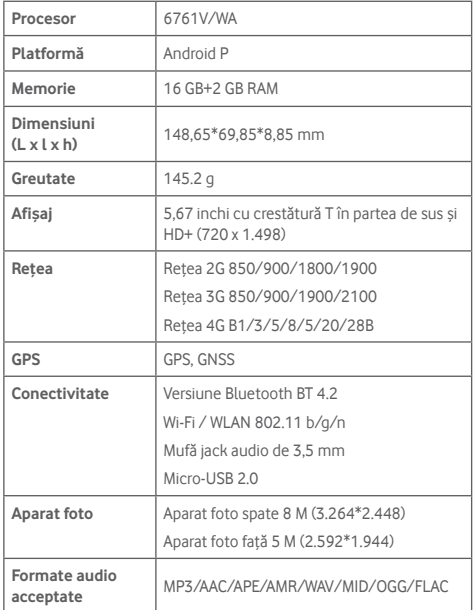

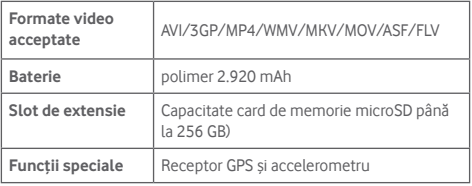

**Observație:** specificațiile pot fi supuse modificării fără notificare prealabilă.